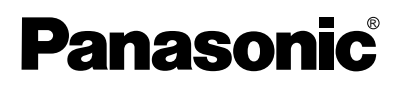

**LCD-Projektor** 

## **Bedienungsanleitung**

**Modell PT-AE900E**

**DEUTSCH DEUTSCH**

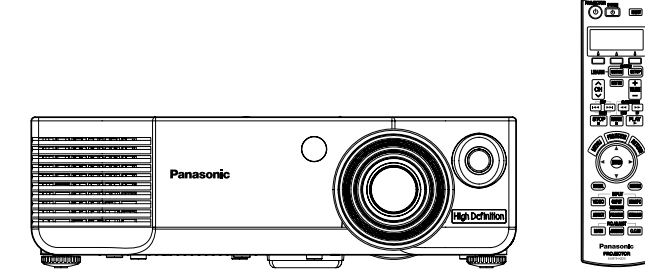

Lesen Sie bitte vor Inbetriebnahme dieses Gerätes die Bedienungsanleitung sorgfältig durch und bewahren Sie sie zum späteren Nachschlagen auf.

DEUTSCH-1

## **Lieber Panasonic-Kunde:**

In dieser Bedienungsanleitung finden Sie alle Informationen zum Betrieb des Farbprojektors. Sie wird Ihnen helfen, das Gerät optimal zu bedienen und dazu beitragen, dass Sie mit Ihrem LCD-Farbprojektor von Panasonic zufrieden sein werden.

Die Seriennummer befindet sich an der Unterseite des Geräts. Tragen Sie bitte diese Seriennummer in den nachstehenden Freiraum ein und bewahren Sie diese Anleitung zum späteren Nachschlagen an einem sicheren Ort auf.

#### Modellnummer: **PT-AE900E**

Seriennummer:

## **WICHTIGE HINWEISE ZUR SICHERHEIT**

**ACHTUNG:** DIESES GERÄT MUSS GEERDET WERDEN.

**WARNUNG: Zur Vermeidung von Beschädigungen, die ein Feuer oder elektrische Schläge verursachen können, darf dieses Gerät weder Regen noch hoher Feuchtigkeit ausgesetzt werden.**

Verordnung 3 für Geräuschentwicklung, GSGV, 18. Januar 1991: Der Schalldruckpegel am Bedienerplatz ist gleich oder weniger als 70 dB (A) gemäß ISO 7779.

#### **WARNUNG:**

- 1) Ziehen Sie den Netzstecker aus der Steckdose, falls das Gerät für längere Zeit nicht verwendet wird.
- 2) Zur Vermeidung eines elektrischen Schlages darf die Abdeckung nicht entfernt werden. Im Innern befinden sich keine zu wartenden Teile. Wartungs- und Reparaturarbeiten dürfen nur durch einen qualifizierten Fachmann ausgeführt werden.
- 3) Der Erdungskontakt des Netzsteckers darf nicht entfernt werden. Dieses Gerät ist mit einem dreipoligen Netzstecker ausgerüstet. Als Sicherheitsvorkehrung lässt sich der Stecker nur an einer geerdeten Netzsteckdose anschließen. Wenden Sie sich an einen Elektriker, falls sich der Netzstecker nicht an der Steckdose anschließen lässt. Die Steckererdung darf nicht außer Funktion gesetzt werden.

#### **VORSICHT :**

Um sicher zu stellen, müssen die beiliegenden Installationsanweisungen eingehalten und für den Anschluss an einem Computer oder an Peripheriegeräten das mitgelieferte Netzkabel und die abgeschirmten Schnittstellenkabel verwendet werden. Bei Verwendung der seriellen Buchse für den Anschluss an einem Computer muss das als Sonderzubehör erhältliche serielle RS-232C-Kabel mit Ferritmuffe verwendet werden. Durch unautorisierte Änderungen und Modifikationen dieses Gerätes kann die Berechtigung für den Betrieb entzogen werden.

#### LESEN SIE ZU IHRER SICHERHEIT DEN FOLGENDEN TEXT SORGFÄLTIG DURCH.

Das Gerät wird mit einem dreipoligen Formstecker geliefert. Im Stecker befindet sich eine 13 A-Sicherung. Falls die Sicherung ersetzt werden muss, darf nur eine Sicherung, die eine Belastbarkeit von 13 A besitzt und von ASTA oder BSI bis BS1362 genehmigt ist, verwendet werden.

Kontrollieren Sie, ob die Sicherung mit dem ASTA-Zeichen < @> oder dem BSI-Zeichen  $\Theta$  gekennzeichnet ist.

Falls die Sicherungsabdeckung des Steckers entfernt werden kann, müssen Sie nach dem Ersetzen der Sicherung die Abdeckung wieder anbringen. Der Stecker darf nicht ohne Sicherungsabdeckung verwendet werden. Ein Ersatz für die Sicherungsabdeckung ist bei einem autorisierten Kundendienstzentrum erhältlich.

**Falls der Formstecker nicht an Ihrer Netzsteckdose angeschlossen werden kann, müssen Sie die Sicherung entfernen und den Stecker abschneiden und sicher entsorgen. Wenn der abgeschnittene Stecker an eine 13 A-Steckdose angeschlossen wird, besteht eine große Gefahr eines elektrischen Schlages.**

Wenn ein neuer Stecker angebracht wird, so muss der nachstehende Kabelcode beachtet werden. Bei einem Zweifel wenden Sie sich an einen qualifizierten Elektriker.

#### WARNUNG: — DIESES GERÄT MUSS GEERDET WERDEN.

WICHTIG: — Die einzelnen Kabellitzen werden durch die folgenden Farben gekennzeichnet.: —

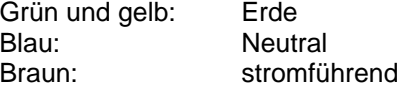

Falls die Kabelfarben dieses Gerätes nicht mit den Kabelfarben Ihres Stecker übereinstimmen, müssen Sie wie folgt vorgehen.

Das grün und gelb gekennzeichnete Kabel muss an der mit "E", dem Symbol  $\frac{1}{n}$  oder der grün bzw. grün und gelb gekennzeichneten Steckerklemme angeschlossen werden.

Das blaue Kabel muss an der mit "N" oder der schwarz gekennzeichneten Steckerklemme angeschlossen werden.

Das braune Kabel muss an der mit "L" oder der rot gekennzeichneten Steckerklemme angeschlossen werden.

Ersetzen der Sicherung: Öffnen Sie das Sicherungsfach mit einem Schraubendreher und ersetzen Sie die Sicherung.

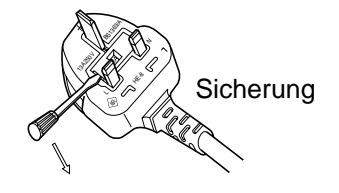

## **Inhalt**

#### **Vorbereitung**

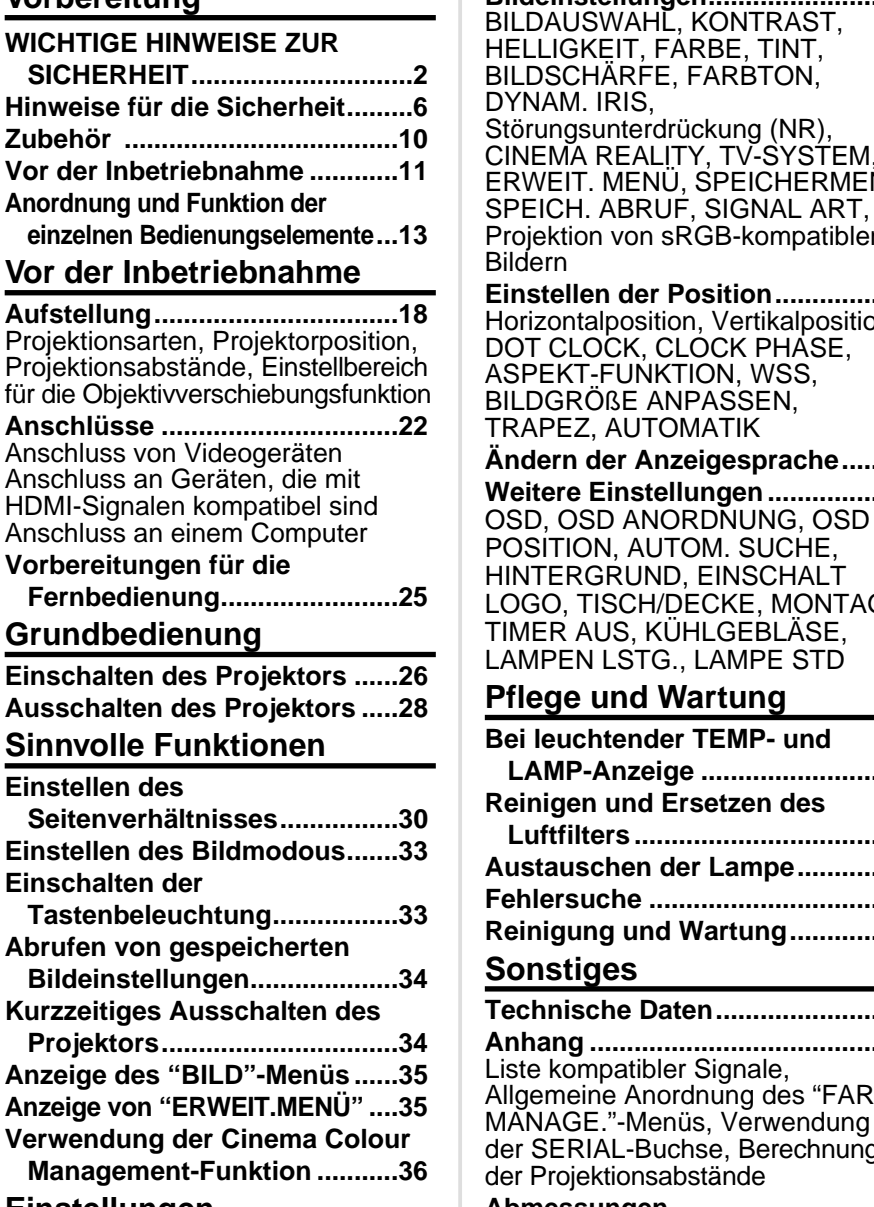

#### **Einstellungen**

**Bildschirmmenüs ......................40** Menübildschirme, Menübedienung, Zurückstellen einer Einstellung auf den voreingestellten Wert

**Bildeinstellungen.......................44** Vorbereitung **Vorbereitung**

RWEIT. MENÜ, SPEICHERMENÜ, PEICH. ABRUF. SIGNAL ART. ojektion von sRGB-kompatiblen Bildern **Einstellen der Position..............48** prizontalposition, Vertikalposition, DT CLOCK, CLOCK PHASE. SPEKT-FUNKTION, WSS, BILDGRÖßE ANPASSEN, RAPEZ, AUTOMATIK **Ändern der Anzeigesprache.....50**

**Weitere Einstellungen ...............51** SD. OSD ANORDNUNG. OSD OSITION, AUTOM, SUCHE, NTERGRUND, EINSCHALT LOGO, TISCH/DECKE, MONTAGE, MER AUS, KÜHLGEBLÄSE, LAMPEN LSTG., LAMPE STD

#### **Pflege und Wartung**

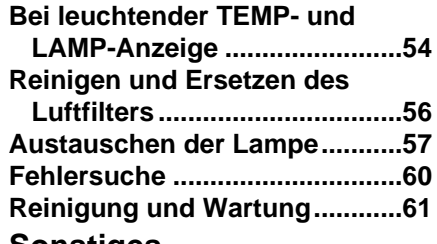

#### **Sonstiges**

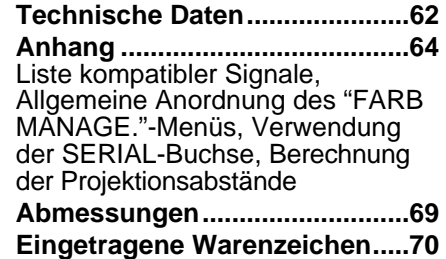

DEUTSCH-5

## **Hinweise für die Sicherheit**

## **WARNUNG**

**Falls Rauch, ungewöhnliche Gerüche und Geräusche aus dem Projektor austreten, muss der Netzstecker aus der Steckdose gezogen werden.**

- Bei fortgesetztem Betrieb besteht die Gefahr eines Feuerausbruchs oder eines elektrischen Schlages.
- Kontrollieren Sie, dass kein Rauch mehr entsteht und wenden Sie sich für die Reparatur an einen autorisierten Kundendienst.
- BVersuchen Sie niemals selbst den Projektor zu reparieren.

#### **Der Aufstellungsort muss eine ausreichende Tragfähigkeit für den Projektor aufweisen.**

• Bei ungenügender Tragfähigkeit kann der Projektor herunterfallen und beschädigt werden. Dabei besteht eine hohe Verletzungsgefahr.

#### **Installationen, wie das Aufhängen an einer Decke müssen von einem qualifizierten Fachmann durchgeführt werden.**

 $\bullet$  Bei fehlerhafter Installation besteht Verletzungsgefahr und die Gefahr eines elektrischen Schlages.

#### **Falls Fremdkörper oder Wasser in den Projektor gelangt sind, der Projektor fallen gelassen wurde oder das Gehäuse beschädigt ist, muss der Netzstecker aus der Steckdose gezogen werden.**

- $\bullet$  Bei fortgesetztem Betrieb besteht die Gefahr eines Feuerausbruchs oder eines elektrischen Schlags.
- Wenden Sie sich an einen autorisierten Kundendienst, um die notwendigen Reparaturen ausführen zu lassen.

#### **Die Steckdose darf nicht überlastet werden.**

● Bei Überlastung der Netzsteckdose, wenn z.B. zu viele Netzadapter angeschlossen sind, besteht eine Überhitzungsgefahr, die zu einem Brandausbruch führen kann.

#### **Die Abdeckung nicht abnehmen oder irgendwelche Änderungen daran vornehmen.**

- $\bullet$  Die im Inneren vorhandene Hochspannung kann elektrische Schläge verursachen.
- Für Einstellungs- und Reparaturarbeiten müssen Sie sich an einen autorisierten Kundendienst wenden.

#### **Das Netzkabel sauber halten, es darf nicht mit Staub überdeckt sein**

- Bei einer Staubansammlung kann die Isolation durch die Luftfeuchtigkeit beschädigt werden, so dass die Gefahr eines Feuerausbruchs vorhanden ist. Ziehen Sie den Netzstecker aus der Steckdose und wischen Sie das Kabel mit einem trockenen Tuch sauber.
- BFalls Sie den Projektor für längere Zeit nicht verwenden, ziehen Sie die Netzstecker aus der Steckdose.

#### **Das Netzkabel und der Netzstecker dürfen nicht beschädigt werden.**

- Das Netzkabel darf nicht abgeändert, mit schweren Gegenständen belastet, erhitzt, verdreht, stark gebogen, gezogen oder gebündelt werden.
- Bei Verwendung eines beschädigten Netzkabels besteht eine hohe Gefahr eines Feuerausbruchs oder eines elektrischen Schlages.
- Ein beschädigtes Netzkabel muss von einem autorisierten Kundendienst repariert oder ersetzt werden.

#### **Den Netzstecker nicht mit nassen Händen anfassen.**

• Wenn der Netzstecker mit nassen Händen berührt wird, kann ein elektrischer Schlag ausgelöst werden.

#### **Den Netzstecker vollständig in die Steckdose einstecken.**

- $\bullet$  Bei unvollständigem Einstecken des Netzsteckers in die Steckdose kann sich Wärme entwickeln, was zu einem Feuerausbruch führen kann.
- $\bullet$  Verwenden Sie keine beschädigten Stecker oder lockere Steckdosen.

#### **Den Projektor nicht auf instabile Flächen aufstellen.**

● Bei der Aufstellung auf einer instabilen oder geneigten Fläche kann der Projektor herunterfallen oder umkippen, so dass eine hohe Verletzungsgefahr vorhanden ist und der Projektor beschädigt werden kann.

#### **Der Projektor darf nicht nass werden.**

**•** Es besteht eine hohe Gefahr eines Feuerausbruchs oder eines elektrischen Schlages.

#### **Keine Behälter mit Flüssigkeiten auf den Projektor stellen.**

- Bei Eindringen von Wasser besteht die Gefahr eines Feuerausbruchs oder eines elektrischen Schlages.
- BWenden Sie sich an einen autorisierten Kundendienst, falls Wasser in den Projektor eingedrungen ist.

#### **Keine Fremdkörper in den Projektor stecken.**

**• Stecken Sie keine metallenen oder brennbaren Gegenstände in den Projektor** und lassen Sie keine Fremdkörper in den Projektor fallen, weil dabei eine hohe Gefahr eines Feuerausbruchs oder eines elektrischen Schlages vorhanden ist.

#### **Die Batterieklemmen dürfen nicht mit metallenen Gegenständen, wie Halsketten oder Haarnadeln in Berührung kommen.**

- Bei Nichtbeachtung können die Batterien auslaufen, sich überhitzen, explodieren oder Feuer fangen.
- Bewahren Sie Batterien in einem Plastikbeutel auf und halten Sie sie von metallenen Gegenständen fern.

#### **Während eines Gewitters darf der Projektor oder das Kabel nicht berührt werden.**

• Es kann ein elektrischer Schlag ausgelöst werden.

#### **Das Gerät darf nicht in einem Badezimmer oder einer Dusche verwendet werden.**

**•** Es kann ein elektrischer Schlag oder ein Brand ausgelöst werden.

#### **Bei eingeschaltetem Projektor nicht in das Objektiv schauen.**

- Vom Projektionsobjektiv wird starkes Licht abgestrahlt. Wenn Sie bei eingeschaltetem Projektor direkt in das Objektiv schauen, besteht die Gefahr von Augenschäden.
- Seien Sie besonders vorsichtig, dass keine kleinen Kinder in das Objektiv schauen. Schalten Sie außerdem den Projektor aus, wenn Sie nicht anwesend sind.

#### **Halten Sie bei eingeschalteter Projektion keine Körperteile in den Lichtstrahl.**

• Vom Projektionsobjektiv wird starkes Licht abgestrahlt. Wenn Körperteile direkt in diesen Lichtstrahl getroffen werden, können Hautschäden auftreten.

#### **Halten Sie die Hände oder andere Gegenstände nicht in die Nähe der Luftauslassöffnung.**

 $\bullet$  An der Luftauslassöffnung tritt heiße Luft aus. Halten Sie nicht die Hände, das Gesicht oder andere wärmeempfindlichen Gegenstände in die Nähe des Luftauslassöffnung. Halten Sie einen Abstand von mindestens 10 cm (4") ein, weil sonst Verbrennungen und Beschädigungen auftreten können.

#### **Die Lampe darf nur von einem qualifizierten Fachmann ausgetauscht werden.**

- $\bullet$  Die Lampe steht unter hohem Druck. Bei falscher Handhabung kann die Lampe explodieren.
- $\bullet$  Die Lampeneinheit kann beim Anstossen an andere Gegenstände oder Fallenlassen leicht beschädigt werden, was zu Verletzungen und Betriebsstörungen führen kann.

#### **Vor dem Ersetzen der Lampe muss die Lampe für mindestens eine Stunde abkühlen.**

• Die Lampenabdeckung kann sehr heiß werden, so dass Sie sich Verbrennungen zuziehen können.

#### **Für das Ersetzen der Lampe muss der Netzstecker aus der Steckdose gezogen werden.**

• Es kann ein elektrischer Schlag oder eine Explosion ausgelöst werden.

### **Erlauben Sie Kindern und Tieren nicht die Fernbedienung zu berühren.**

- $\bullet$  Mit der Fernbedienung aus dem Zubehör lassen sich nicht nur der Projektor, sondern auch andere Geräte, wie eine Klimaanlage oder elektrische Geräte bedienen, wenn sie mit Lernfunktion programmiert werden. Bei unsachgemäßer Bedienung der Fernbedienung besteht eine Brand- oder Verletzungsgefahr.
- Bewahren Sie die Fernbedienung nach der Verwendung außer Reichweite von Kindern und Tieren auf.

## **Vorsicht**

#### **Die Luftein- und -auslassöffnungen dürfen nicht abgedeckt werden.**

- Bei abgedeckten Entlüftungsöffnungen kann sich der Projektor überhitzen, was zu einem Feuerausbruch oder zu anderen Beschädigungen führen kann.
- Stellen Sie den Projektor nicht unter engen und schlecht belüfteten Verhältnissen wie in einem Schrank oder einem Büchergestell auf.

#### **Der Projektor darf nicht an Orten betrieben werden, an denen eine hohe Luftfeuchtigkeit, Rauch oder Dampf vorhanden sind.**

**• Unter solchen Bedingungen ist eine Gefahr eines Feuerausbruchs oder** eines elektrischen Schlages vorhanden.

#### **Zum Lösen des Netzsteckers den Stecker festhalten, nicht am Kabel ziehen.**

● Beim Herausziehen am Kabel kann das Kabel beschädigt werden, so dass die Gefahr eines Feuerausbruchs oder eines elektrischen Schlages vorhanden ist.

#### **Vor dem Wechseln des Standortes muss das Netzkabel aus der Steckdose gezogen werden.**

● Bei einem Wechsel des Standortes mit angeschlossenen Kabeln können die Kabel beschädigt werden und es besteht die Gefahr eines Feuerausbruchs oder eines elektrischen Schlages.

#### **Keine schweren Gegenstände auf den Projektor stellen.**

• Stellen Sie keine schweren Gegenstände auf den Projektor, weil dieser beim Umfallen beschädigt werden und Verletzungen verursachen kann.

#### **Batterien dürfen nicht kurzgeschlossen, erhitzt oder zerlegt werden und nicht ins Wasser oder Feuer geworfen werden.**

● Bei Nichtbeachtung können die Batterien auslaufen, sich überhitzen, explodieren oder Feuer fangen und Verbrennungen und andere Verletzungen verursachen.

#### **Beim Einsetzen der Batterien müssen die Polaritäten beachtet werden.**

• Falls die Batterien falsch eingesetzt sind, können sie explodieren, auslaufen, ein Feuer oder Verletzungen verursachen und das Batteriefach und die angrenzenden Teile können verunreinigt werden.

#### **Nur die vorgeschriebenen Batterien verwenden.**

• Falls nicht die richtigen Batterien verwendet werden, können sie explodieren oder auslaufen und einen Brand oder Verletzungen verursachen, außerdem kann das Batteriefach und die angrenzenden Teile verschmutzt werden.

#### **Nicht alte und neue Batterien miteinander verwenden.**

• Falls die Batterien falsch eingesetzt werden, können sie explodieren oder auslaufen und ein Brand oder Verletzungen verursachen, außerdem können das Batteriefach und die angrenzenden Teile verschmutzt werden.

#### **Stützen Sie sich nicht auf dem Projektor.**

• Sie können stürzen und dabei kann der Projektor beschädigt werden und außerdem können Sie sich Verletzungen zuziehen.

• Seien Sie besonders vorsichtig, dass keine kleinen Kinder auf dem Projektor stehen oder sitzen.

#### **Vor dem Reinigen den Netzstecker aus der Steckdose ziehen.**

• Falls das Netzkabel angeschlossen bleibt, kann ein elektrischer Schlag ausgelöst werden.

**Den Projektor innen jährlich von einem autorisierten Kundendienst reinigen lassen.**

- Bei der Ansammlung von Staub erhöht sich die Gefahr eines Feuerausbruchs und von Betriebsstörungen.
- $\bullet$  Lassen Sie den Projektor vor Anbruch der feuchten Jahreszeit von einem autorisierten Kundendienst reinigen. Der autorisierte Kundendienst kann Ihnen gegebenenfalls einen Kostenvoranschlag unterbreiten.

**Wir sind bemüht die Umwelt sauber und schadstofffrei zu halten. Darum bitten wir Sie das nicht mehr zu reparierende Gerät zu Ihrem Händler oder einer Recyclingsammelstelle zu bringen.** 

## **Zubehör**

Kontrollieren Sie, ob das nachstehend aufgeführte Zubehör vollständig vorhanden ist.

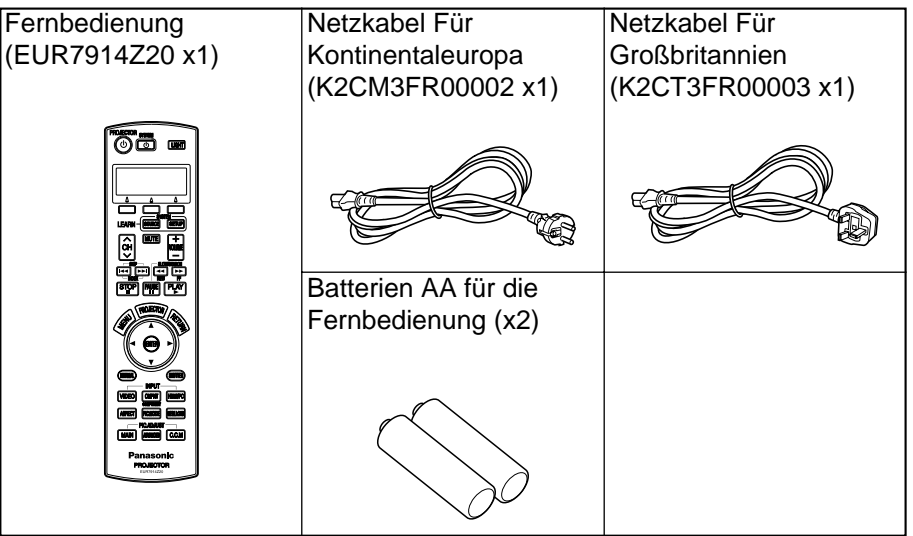

## **Vor der Inbetriebnahme**

## **Vorsichtshinweise für die Aufstellung**

**Vermeiden Sie Orte, an denen der Projektor Vibrationen oder Stößen ausgesetzt ist.** 

Die inneren Teile können beschädigt werden, was Störungen und Unfälle verursachen kann.

#### **Vermeiden Sie die Aufstellung an Orten mit starken Temperaturschwankungen, wie in der Nähe einer Klimaanlage.** Dadurch kann sich die Lebensdauer der Lampe verringern.

#### **Den Projektor nicht in der Nähe von Hochspannungsleitungen und Motoren aufstellen.**

Der Projektor kann durch elektromagnetische Störungen beeinflusst werden.

#### **Wenden Sie sich für die Aufhängung des Projektors an der Decke an einen qualifizierten Fachmann.**

Es ist ein separat erhältlicher Einbausatz (Nr. ET-PKE300/ET-PKE700) notwendig. Außerdem muss die Installation durch einen qualifizierten Fachmann ausgeführt werden.

#### **Bei Verwendung dieses Projektors in Höhenlagen von über 1 400 m, muss das "KÜHLGEBLÄSE" auf "HOCH" eingestellt werden. (Siehe Seite 53.)**

Bei Nichtbeachtung können Störungen auftreten.

### **Hinweise für den Betrieb**

#### **Optimale Bildqualität**

Schließen Sie die Vorhänge und Läden und schalten Sie alle Fluoreszenzbeleuchtungen in Leinwandnähe aus, um eine Beeinflussung durch Lichteinfall von außen oder durch die Innenbeleuchtung auf die Leinwand zu vermeiden.

#### **Die Objektivlinse nicht mit der Hand berühren.**

Berühren Sie die Objektivlinse nicht mit der bloßen Hand, weil die Bildqualität durch Schmutz, Fingerabdrücke usw. herabgesetzt wird. Stellen Sie bei Nichtgebrauch das Objektiv zurück und bringen Sie den Objektivdeckel am Objektiv an.

#### **Leinwand**

Wenden Sie keine flüchtigen Mittel an, die eine Verfärbung der Leinwand bewirken können und schützen Sie die Leinwand vor Schmutz und Beschädigung.

#### **Entsorgung des Projektors**

Wir sind bemüht die Umwelt sauber und schadstofffrei zu halten. Darum bitten wir Sie das nicht mehr zu reparierende Gerät zu Ihrem Händler oder einer Recyclingstelle zu bringen.

#### **Lampe**

Es ist möglich, dass die Lampe früher ersetzt werden muss, wegen Lampencharakteristika und der Verwendungs- und Aufstellungsbedingungen, besonders wenn der Projektor häufig für länger als 10 Stunden in Betrieb genommen wird oder oft ein- und ausgeschaltet wird.

#### **LCD-Panel**

- BProjizieren Sie ein Bild nicht über längere Zeit, weil auf dem LCD-Panel Nachbilder zurück bleiben können.
- Das LCD-Panel des Projektors wird mit Hochpräzision gefertigt, um die feinsten Bilddetails abzubilden. Es kann vorkommen, dass einige nicht aktive Bildpunkte als blaue, grüne oder rote Punkte abgebildet werden. Dadurch wird die Leistung des Projektors nicht beeinträchtigt.

## **Anordnung und Funktion der einzelnen Bedienungselemente**

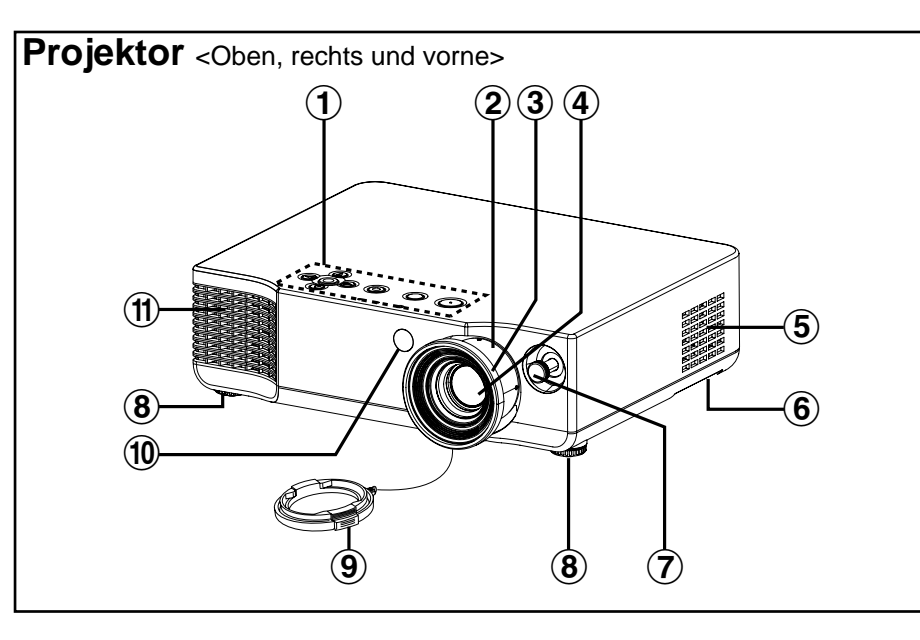

#### #**Projektorbedienungsfeld** (Seite 16)

- $(2)$ **Zoomring (Seite 27)**
- %**Scharfeinstellring** (Seite 27)
- &**Projektionsobjektiv**
- '**Lufteinlassöffnung** Diese Öffnung darf nicht abgedeckt werden.
- (**Luftfilter** (Seite 56)
- )**Objektivverschiebungshebel** (Seite 27) Mit diesem Hebel kann das Objektiv verschoben werden.
- **8 Vordere einstellbare Füße (L/R)** (Seite 27)
- +**Objektivdeckel**
- ,**Fernbedienungssignalempfänger** (Seite 25)
- -**Luftauslassöffnung** Diese Öffnung darf nicht abgedeckt werden.

### **WARNUNG**

#### **Halten Sie die Hände oder andere Gegenstände nicht in die Nähe der Luftauslassöffnung.**

 $\bullet$  An der Luftauslassöffnung tritt heiße Luft aus. Halten Sie nicht die Hände, das Gesicht oder andere wärmeempfindlichen Gegenstände in die Nähe des Luftauslassöffnung. Halten Sie einen Abstand von mindestens 10 cm (4") ein, weil sonst Verbrennungen und Beschädigungen auftreten können.

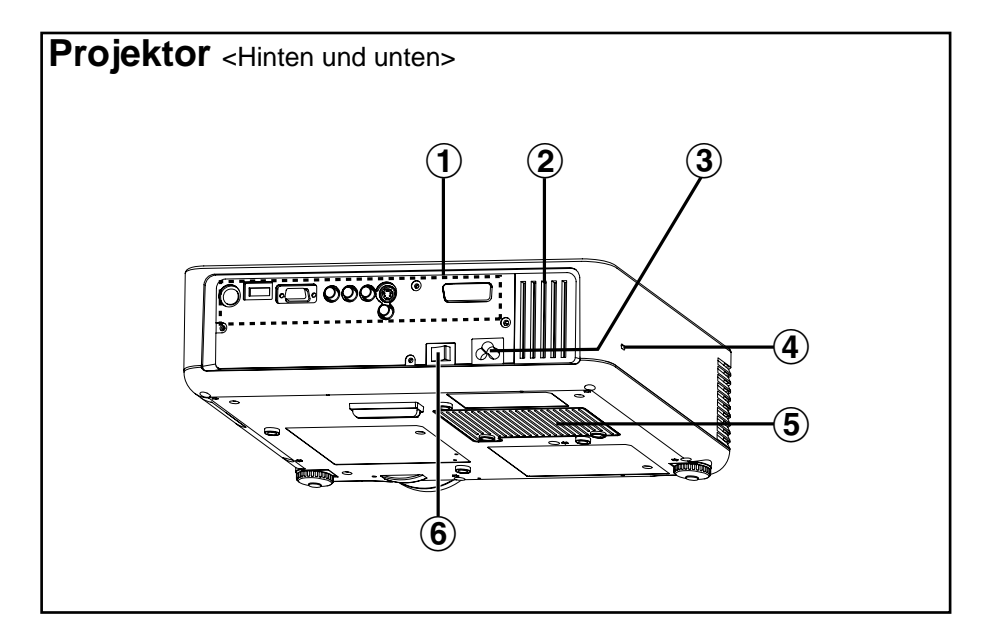

#**Anschlussbuchsen** (Seite 15)

#### \$**Lufteinlassöffnung**

Diese Öffnung darf nicht abgedeckt werden.

#### %**Netzbuchse (AC IN)** (Seite 26)

Das mitgelieferte Netzkabel wird an dieser Buchse angeschlossen. Verwenden Sie kein anderes als das mitgelieferte Netzkabel.

#### &**Sicherheitsverriegelung**

An dieser Verriegelung kann ein im Handel erhältliches Diebstahlschutzkabel (hergestellt von Kensington) angebracht werden. Die Sicherheitsverriegelung ist kompatibel mit dem Microsaver-Sicherheitssystem von Kensington.

'**Lampenabdeckung** (Seite 57)

(**Hauptnetzschalter (MAIN POWER)** (Seiten 26 und 28)

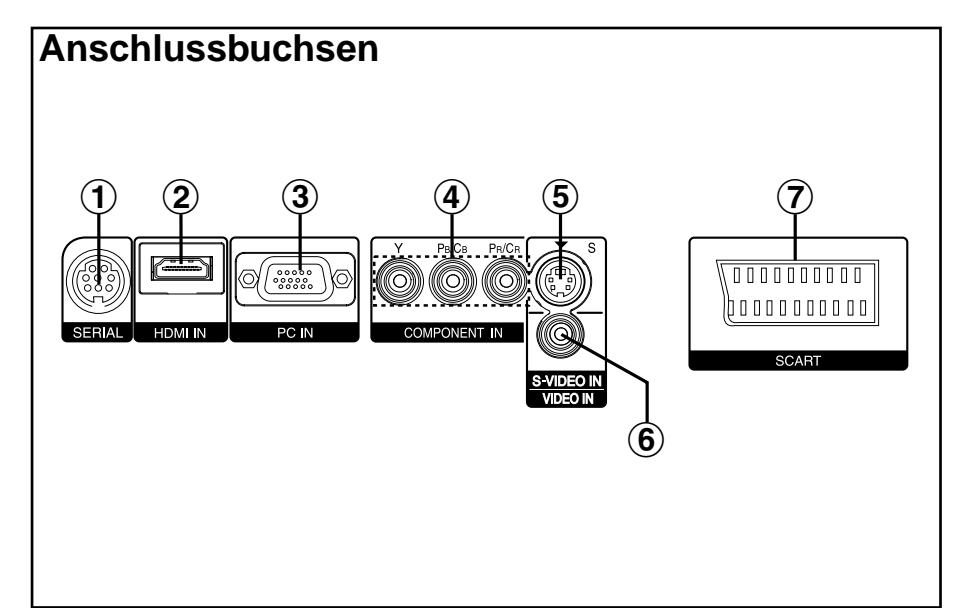

#**SERIAL-Buchse** (Seiten 22, 23, 24 und 66) Diese Buchse wird für den Anschluss eines Computers am Projektor für die externe Steuerung des Projektors verwendet.

(kompatibel mit RS-232C)

- \$**HDMI IN-Buchse** (Seite 23) Diese Buchse ist für den Eingang eines HDMI-Signals.
- %**PC IN (RGB-Eingang)-Buchse** (Seite 24) Diese Buchse ist für den Eingang von RGB-Signalen von einem PC.
- &**COMPONENT IN [YPBPR(CBCR)-Eingang]-Buchsen** (Seite 22) Diese Buchsen werden für YPBPR-Signale von kompatiblen Geräten wie einem DVD-Spieler verwendet.
- '**S-VIDEO IN-Buchse** (Seite 22)

Diese Buchse wird für den Eingang von Eingangssignalen von S-VIDEOkompatiblen Geräten, wie einem Videodeck verwendet.

(**VIDEO IN-Buchse** (Seite 22)

Diese Buchse ist für den Eingang von Videosignalen von einer Komponente, wie einem Videodeck.

)**SCART-Buchse** (Seite 22)

Diese Buchse ist für den Eingang eines SCART-Signals.

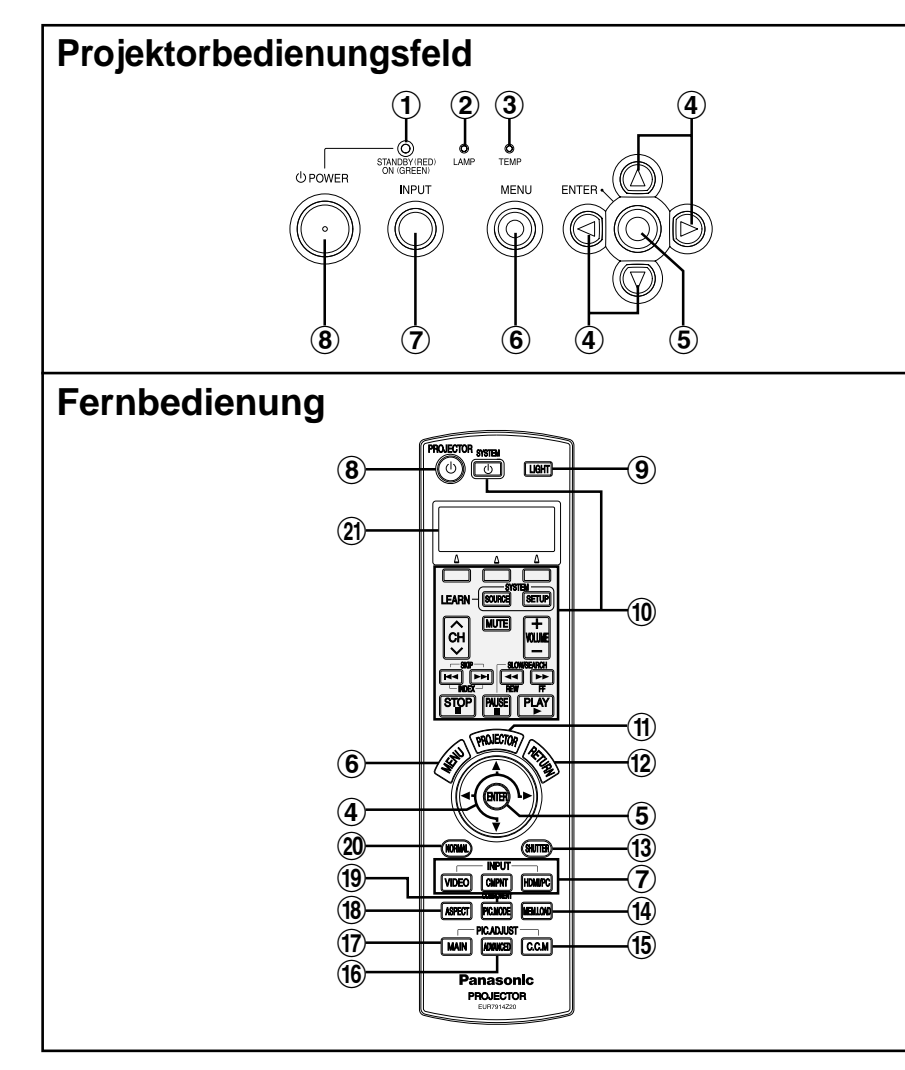

#**Netzanzeige** (Seiten 26, 28 und 29)

Beim Einschalten des MAIN POWER-Schalters (Betriebsbereitschaft) leuchtet die Anzeige rot, bei Beginn der Projektion eines Bildes wechselt diese Anzeige auf grün.

\$**LAMP-Anzeige** (Seite 55)

Diese Anzeige leuchtet, wenn die Lampe ausgetauscht werden muss. Die Anzeige blinkt, wenn eine Störung im Schaltkreis vorhanden ist.

%**TEMP-Anzeige** (Seite 54)

Diese Anzeige leuchtet, wenn eine abnormal hohe Temperatur im Projektor festgestellt wird. Falls eine gewisse Temperatur überschritten wird, dann wird die Stromversorgung automatisch ausgeschaltet und diese Anzeige blinkt.

#### &**Pfeiltasten (**F**,** G**,** I**,** H**)** (Seite 42)

Mit diesen Tasten können die Menüpunkte der Bildschirmmenüs gewählt und eingestellt werden.

### '**ENTER-Taste** (Seite 42)

Mit dieser Taste können die in den Bildschirmmenüs eingestellten Menüpunkte akzeptiert oder aktiviert werden.

#### (**MENU-Taste** (Seite 40)

Mit dieser Taste kann der Menübildschirm angezeigt werden. Bei der Anzeige eines Menüs kann mit dieser Taste auf den vorherigen Bildschirm zurückgeschaltet oder der Bildschirm gelöscht werden.

#### )**INPUT-Taste** (Seite 27)

Mit diesen Tasten kann das Eingangssignal von den angeschlossenen Geräten umgeschaltet werden.

#### \***POWER-Taste** (Seiten 26 und 28)

#### +**LIGHT-Taste** (Seite 33)

Mit dieser Taste wird die Tastenbeleuchtung der Fernbedienung eingeschaltet.

#### ,**Tasten für die Bedienung des gewählten Gerätes**

Mit diesen Tasten können die Geräte, für welche die Fernbedienung mit der Voreinstellungs- oder der Lernfunktion programmiert wurde, bedient werden. Für die Einzelheiten zur Fernbedienung wird auf den Abschnitt "Fernbedienungsanleitung" verwiesen.

#### -**PROJECTOR-Taste**

Die Tasten (4) bis (6) und (12) werden sowohl für die Projektorbedienung als auch für die Bedienung von anderen in der Fernbedienung programmierten Geräten verwendet. Drücken Sie die PROJECTOR-Taste vor der Bedienung des Projektors.

#### .**RETURN-Taste** (Seite 42)

Bei Anzeige eines Menüs kann mit dieser Taste auf den vorherigen Bildschirm zurückgeschaltet oder der Bildschirm gelöscht werden.

#### /**SHUTTER-Taste** (Seite 34)

Mit dieser Taste kann das Bild vorübergehend abgeschaltet werden.

#### 0**MEM.LOAD (MEMORY LOAD)-Taste** (Seite 34)

Mit dieser Taste kann das "SPEICH. ABRUF"-Menü angezeigt werden.

- 1**C.C.M (Cinema Colour Management)-Taste** (Seite 36)
	- Mit dieser Taste kann das "FARB MANAGE."-Menü angezeigt werden.
- 2**ADVANCED-Taste** (Seiten 35 und 46)

Mit dieser Taste kann eine Einstellung des "ERWEIT.MENÜ" angezeigt werden.

3**MAIN-Taste** (Seiten 35 und 44)

Mit dieser Taste kann eine Einstellung des "BILD"-Menüs angezeigt werden.

#### 4**ASPECT-Taste** (Seite 30)

Mit dieser Taste lässt sich die Einstellung des Seitenverhältnisses aktivieren (vertikales oder horizontales Verhältnis).

#### 5**PIC.MODE (PICTURE MODE)-Taste** (Seite 33) Durch Drücken dieser Taste wird der Bildmodus geändert.

6**NORMAL-Taste** (Seite 43)

Mit dieser Taste können die Projektoreinstellungen auf die bei der Auslieferung voreingestellten Werte zurückgestellt werden.

#### 7**LCD-Anzeige**

Das eingestellte Gerät wird am oberen Rand angezeigt. Die Führung zur Einstellung der Voreinstellungs- und Lernfunktion und die Bedienungsführung für die Tasten des eingestellten Gerätes werden am unteren Rand angezeigt.

## **Aufstellung**

## **Projektionsarten**

Der Projektor kann für die folgenden vier Projektionsarten aufgestellt werden. Stellen Sie die Projektionsart entsprechend der Projektoraufstellung ein. (Die Projektionsart lässt sich im "OPTIONEN"-Menü einstellen. Für Einzelheiten wird auf die Seite 52 verwiesen.)

BFrontprojektion BRückprojektion

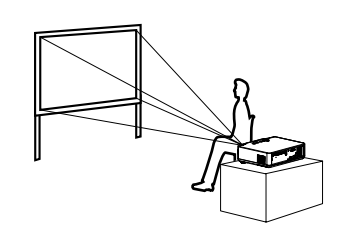

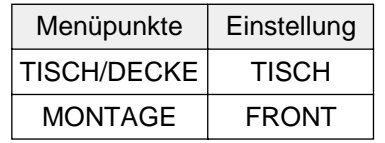

**• Front-Deckenprojektion** 

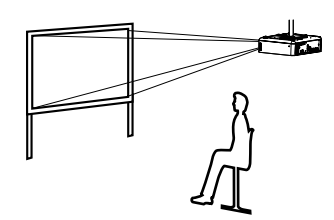

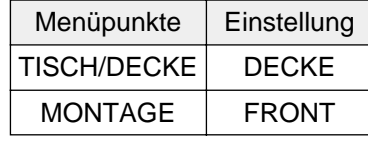

(Verwendung einer lichtdurchlässigen Leinwand)

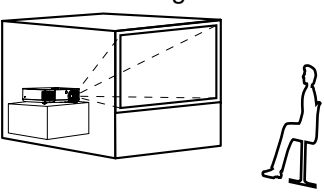

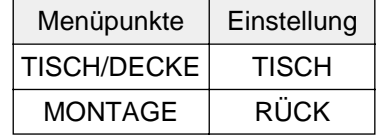

• Rück-Deckenprojektion (Verwendung einer lichtdurchlässigen Leinwand)

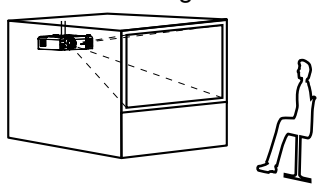

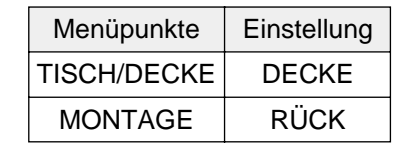

#### **HINWEIS:**

- Für die Aufhängung an der Decke muss die separat erhältliche Deckenhalterung (ET-PKE300/ET-PKE700) verwendet werden.
- $\bullet$  Der Projektor darf nicht auf die Seite hochgestellt oder horizontal geneigt aufgestellt werden, weil der Projektor beschädigt werden kann.
- Es wird empfohlen, den Projektor nicht stärker als ±30° vertikal geneigt aufzustellen. Bei einer Aufstellung mit einer Vertikalneigung von mehr als ±30° kann die Lebensdauer beeinträchtigt werden.

## **Projektorposition**

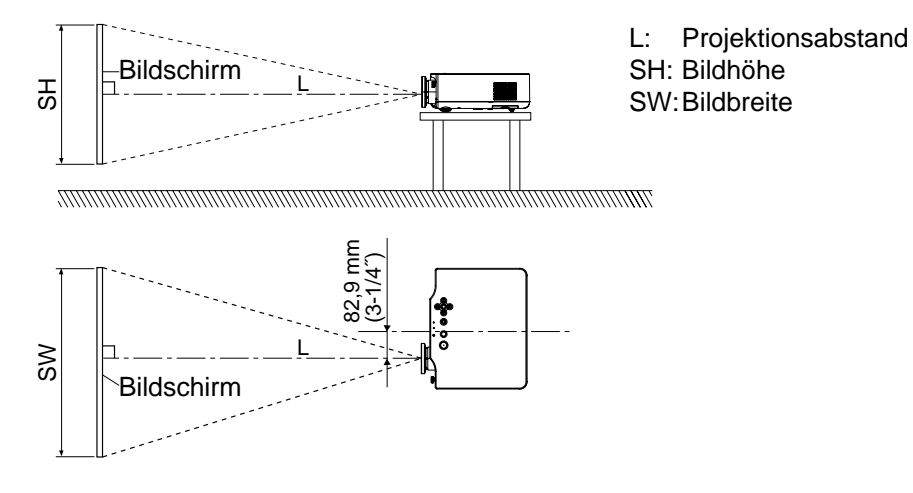

#### **HINWEIS:**

 $\bullet$  Stellen Sie den Projektor vertikal zur Leinwand auf.

### **Projektionsabstände**

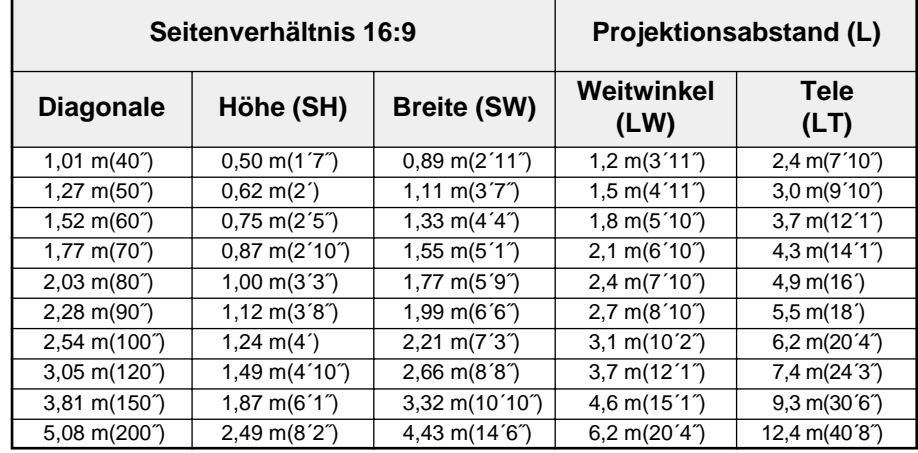

- Bei den Abmessungen in der Tabelle handelt es sich um Richtwerte.
- BFür Einzelheiten des Projektionsabstands wird auf die Seite 69 verwiesen.

## **Einstellbereich für die Objektivverschiebungsfunktion**

Der Aufstellungsbereich dieses Projektors ist groß, weil sich die Bildposition mit dem Objektivverschiebungshebel and der Projektorvorderseite einstellen lässt.

#### B**Vertikale Objektivverschiebung**

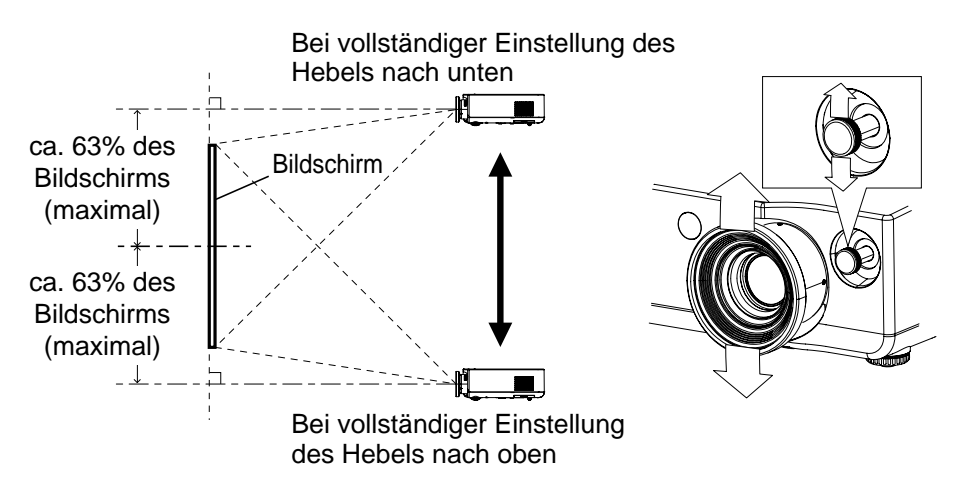

#### B**Horizontale Objektivverschiebung**

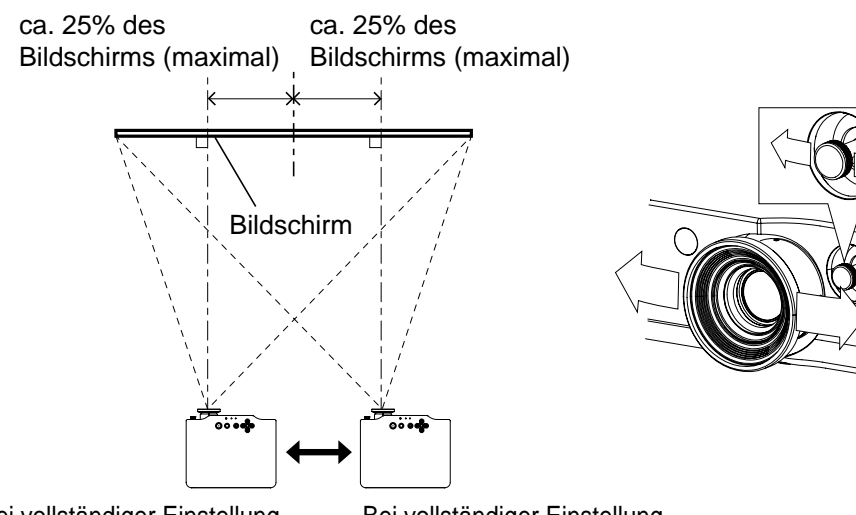

Bei vollständiger Einstellung des Hebels nach links Bei vollständiger Einstellung des Hebels nach rechts

B**Projektoreinstellbereich in Bezug auf die Leinwand**

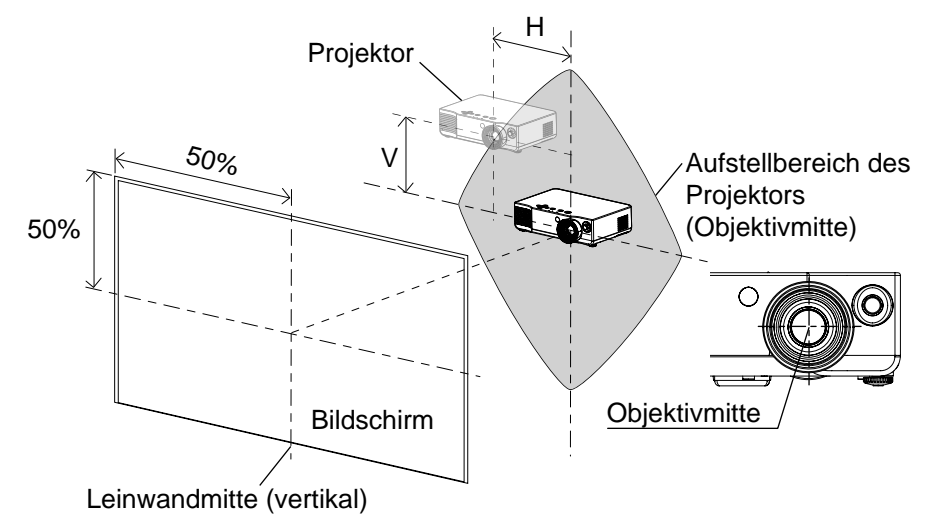

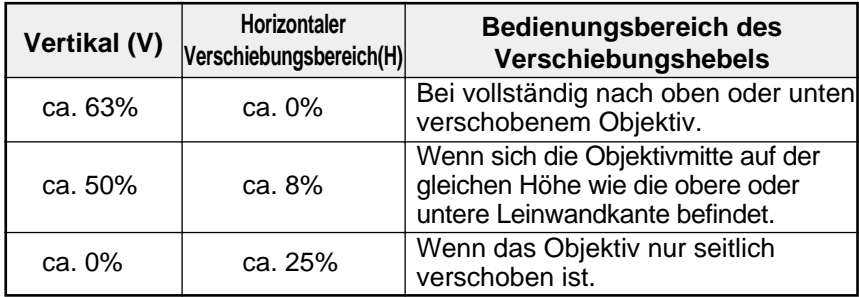

\* In der Tabelle sind die Werte für die Bildschirmbreite und -höhe angegeben.

- $\bullet$  Der Hebel kann durch Drehen nach rechts gesperrt werden.
- Bei vollständiger Objektivverschiebung nach rechts oder links ist eine weitere Verschiebung nach oben oder unten nicht möglich. Bei vollständiger Objektivverschiebung nach oben oder unten ist eine weitere Verschiebung nach rechts oder links nicht möglich.
- $\bullet$  Im Allgemeinen wird die optimale Bildqualität in der Mittelposition des Objektivs (horizontal und vertikal) erreicht.
- $\bullet$  Wenn bei vertikaler Neigung des Projektors eine Trapezkorrektur ausgeführt werden muss, so muss die Objektivmitte auf die Leinwandmitte (vertikal) eingestellt werden.

## **Anschlüsse**

#### **Hinweise zu den Anschlüssen**

- BLesen Sie vor dem Anschließen die Bedienungsanleitung des betreffenden Peripheriegerätes sorgfältig durch.<br>● Schalten Sie vor dem Anschließen alle Peripheriegeräte aus.
- **Schalten Sie vor dem Anschließen alle Peripheriegeräte aus.**<br>• Falls die notwendigen Anschlusskabel nicht mit den Peripher
- BFalls die notwendigen Anschlusskabel nicht mit den Peripheriegeräten mitgeliefert werden oder als Sonderzubehör erhältlich sind, muss ein entsprechendes Kabel für das anzuschließende Gerät vorbereitet werden.<br>• Für Einzelheiten über kompatible Eingangssignale wird auf die Seite 64 verwiesen.
- Für Einzelheiten über kompatible Eingangssignale wird auf die Seite 64 verwiesen.<br>● Dieser Projektor ist nicht mit einem Audioschaltkreis ausgerüstet
- BDieser Projektor ist nicht mit einem Audioschaltkreis ausgerüstet. Schließen Sie den Audioausgang der angeschlossenen Geräte an einer separaten Audioanlage an.

## **Anschluss von Videogeräten**

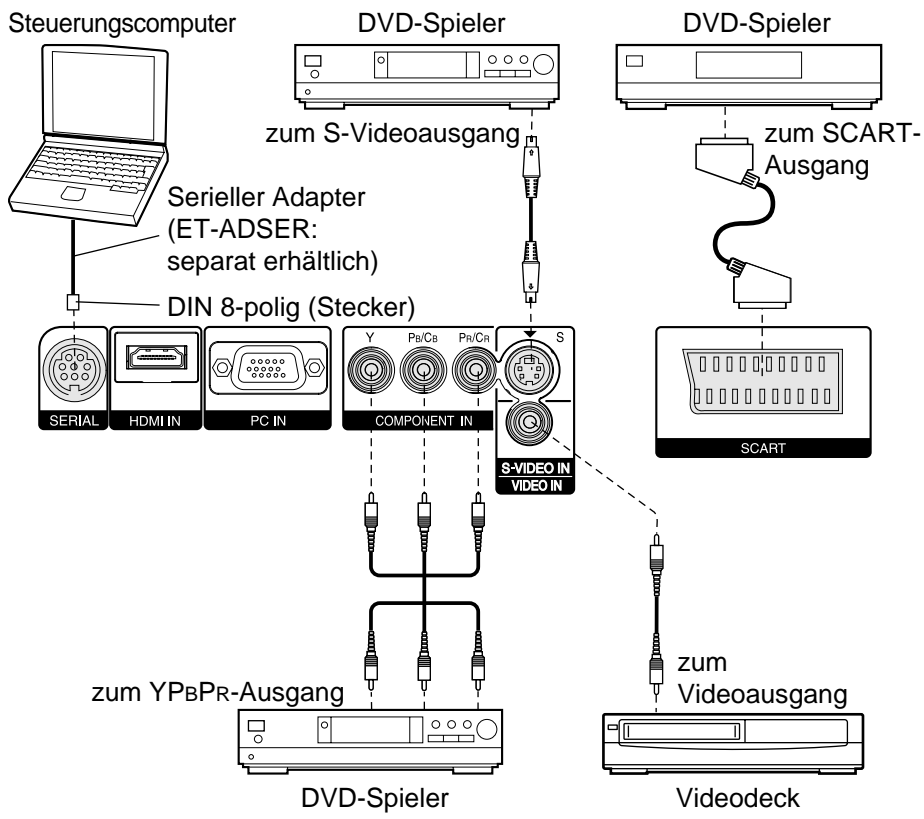

#### **HINWEIS:**

BWenn das an der Buchse SCART angeschlossene Gerät eingeschaltet wird, so wird der Eingang automatisch auf SCART umgeschaltet und "ASPEKT-FUNCTION" (Seite 30) wird ebenfalls automatisch eingestellt. (Wenn "WSS" auf "EIN" eingestellt ist, wird für weitere Einzelheiten auf die Seite 49 verwiesen.)

### **Anschluss an Geräten, die mit HDMI-Signalen kompatibel sind**

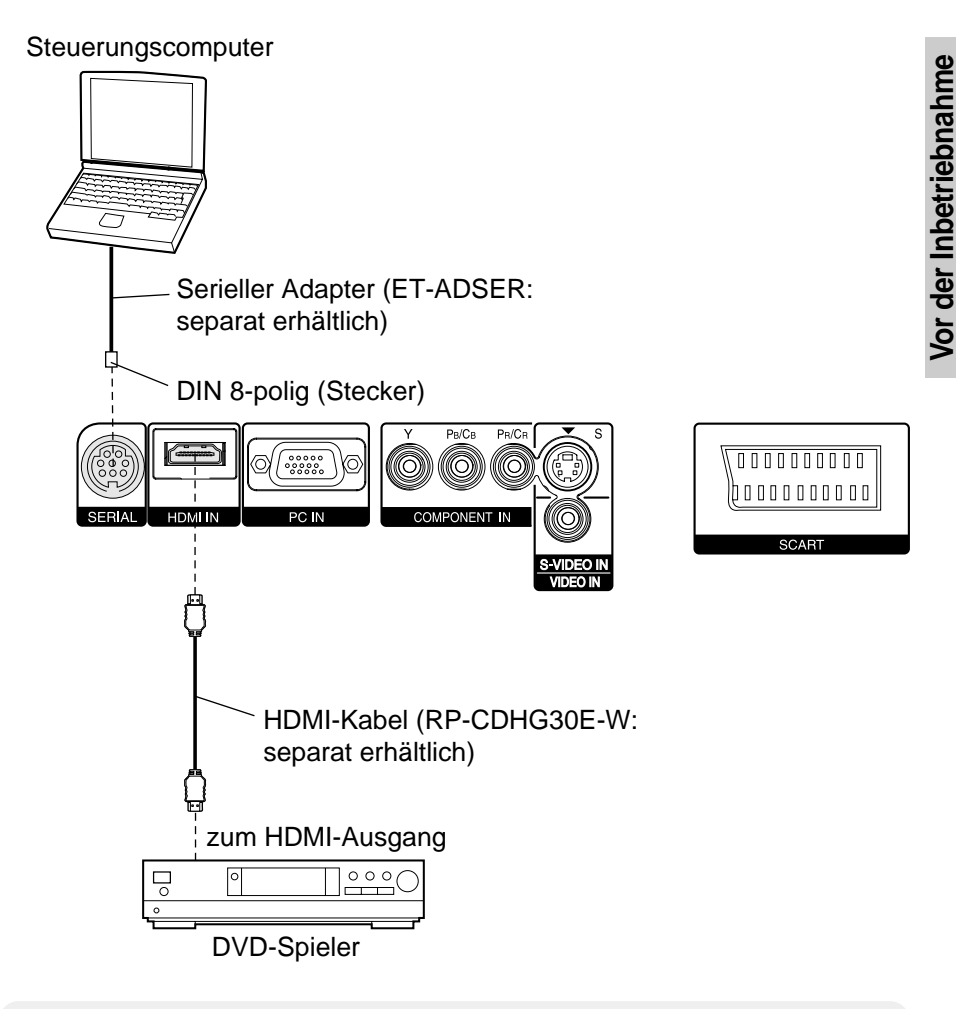

- BVerwenden Sie ein HDMI-Kabel, das den HDMI-Richtlinien entspricht. Bei Verwendung von ungeeigneten Kabeln können Betriebsstörungen bei den angeschlossenen Geräten auftreten.
- BDieser Projektor lässt sich an HDMI- und DVI-Geräte anschließen, aber es ist möglich, dass gewisse Geräte nicht richtig funktionieren und zum Beispiel kein Bild wiedergegeben wird.

# Vor der Inbetriebnahme **Vor der Inbetriebnahme**

### **Anschluss an einem Computer**

#### **Steuerungscomputer**

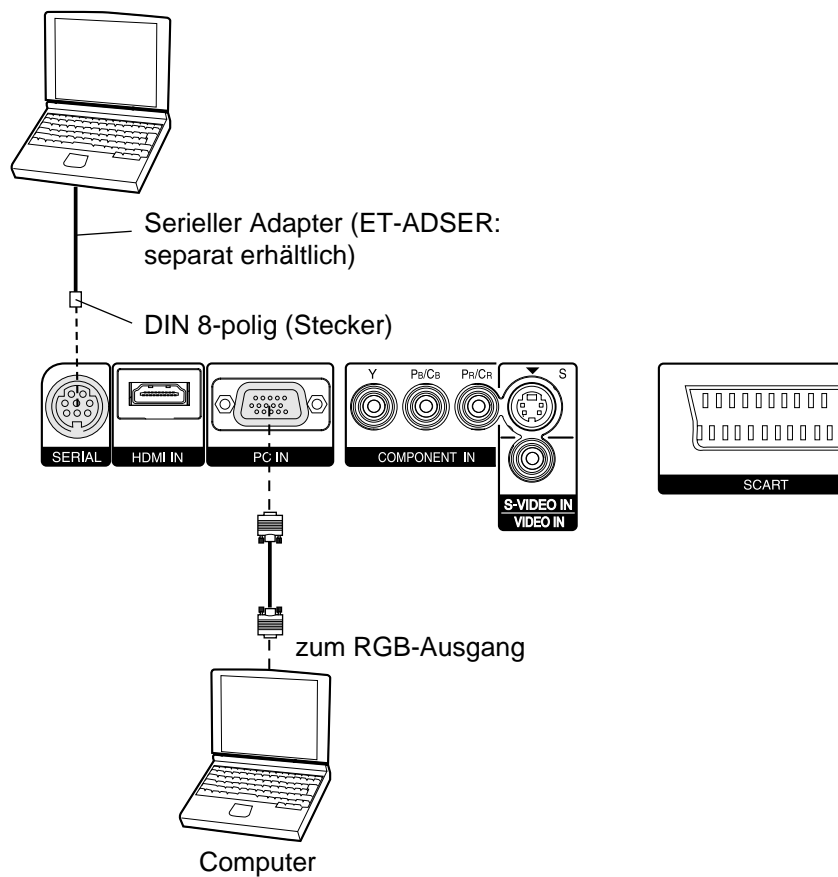

## **Vorbereitungen für die Fernbedienung**

#**Entfernen Sie die Abdeckung.**

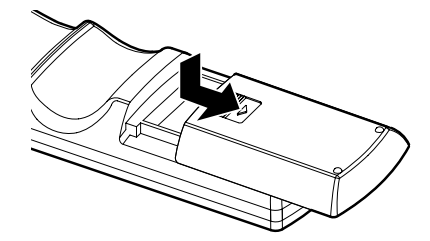

\$**Setzen Sie die Batterien unter Beachtung der Polaritäten ein und bringen Sie die Abdeckung wieder an.**

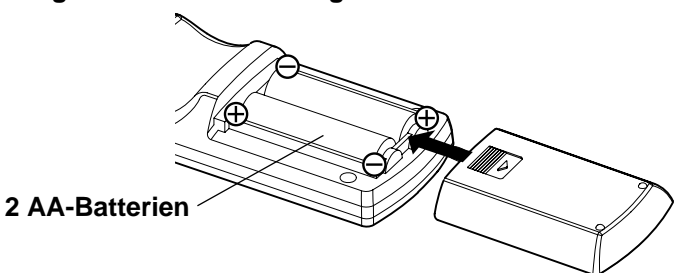

- **HINWEIS:**<br>● Lassen Sie die Fernbedienung nicht fallen. **• Lassen Sie die Fernbedienung nicht fallen.**<br>• Die Fernbedienung darf nicht mit Flüssigke
- Die Fernbedienung darf nicht mit Flüssigkeiten in Berührung kommen.<br>● Entfernen Sie die Batterien wenn die Fernbedienung während längere
- Entfernen Sie die Batterien, wenn die Fernbedienung während längerer Zeit nicht verwendet wird.
- Verwenden Sie keine wiederaufladbaren Batterien.

### **Betriebsbereich**

Falls die Fernbedienung direkt gegen die Fernbedienungsempfänger gerichtet wird, beträgt der Bedienungsbereich bis zu ungefähr 7 m (23´) vom Fernbedienungsempfänger entfernt. Die Fernbedienung lässt sich in einem Bereich von ±30° horizontal und ±15° vertikal zur Senkrechten des Fernbedienungsempfängers verwenden.

- BBei gedrückt gehaltenen Fernbedienungstasten wird mehr Batterieleistung verbraucht.
- Falls zwischen der Fernbedienung und dem Fernbedienungsempfänger Hindernisse vorhanden sind, können bei der Fernbedienung Störungen auftreten.
- Bei starkem Lichteinfall auf den Fernbedienungsempfänger können bei der Fernbedienung Störungen auftreten. Halten Sie deshalb Lichtquellen möglichst vom Projektor fern.
- $\bullet$  Wenn die Fernbedienung zur Steuerung des Projektors gegen die Leinwand gerichtet wird, wird der Bedienungsbereich durch den Reflexionsverlust verringert, der von der verwendeten Leinwand abhängig ist.

## **Einschalten des Projektors**

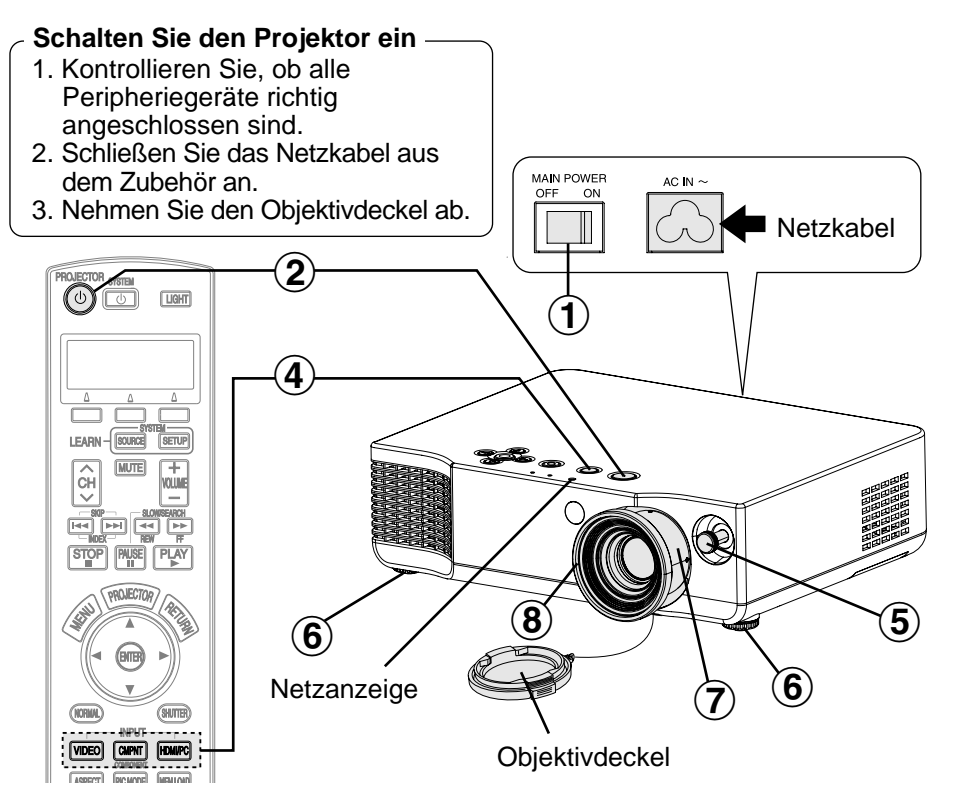

#### **Drücken Sie zum Einschalten den MAIN POWER-Schalter.**  $\bigcirc$

 $\bullet$  Die Netzanzeige des Projektors leuchtet rot.

#### **Drücken Sie die POWER-Taste.**  $\bigcirc \!\! \! \! 2$

BDie Netzanzeige des Projektors blinkt grün. Nach kurzer Zeit leuchtet die Anzeige ständig grün und das Startlogo wird angezeigt. Falls Sie keine Anzeige des Startlogos wünschen, können Sie "EINSCHALT LOGO" auf "AUS" stellen. (Siehe Seite 52.)

#### **Schalten Sie alle angeschlossenen Geräte ein.**  $\bf \overline{3}$

BBEGINNEN Sie mit der Wiedergabe der Quelle, wie eines DVD-Spielers.

### **HINWEIS:**

26-DEUTSCH

**Beim Einschalten des Projektors kann ein Klappergeräusch und beim** Einschalten der Lampe kann ein Klingelgeräusch auftreten, aber dies sind keine Anzeichen einer Störung.

#### **Stellen Sie das Eingangssignal mit der Eingangswahltaste ein.**  $\left( 4\right)$

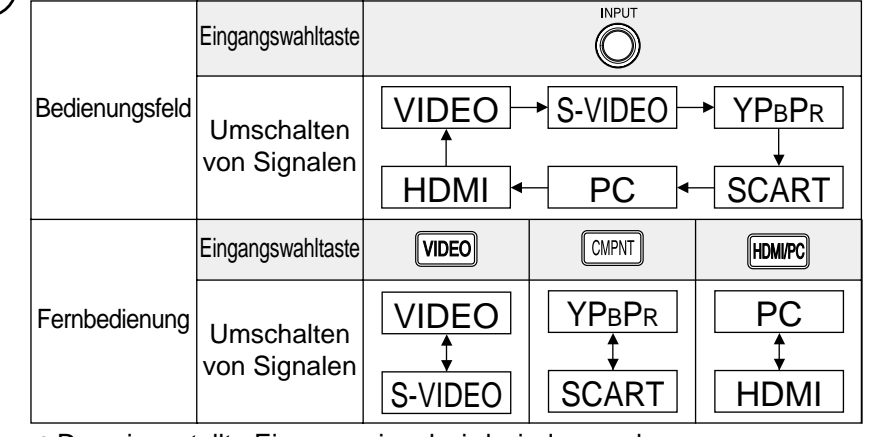

 $\bullet$  Das eingestellte Eingangssignal wird wiedergegeben.

Befolgen Sie beim Aufstellen und beim Ändern des Standortes die folgenden Anweisungen.

## '**Einstellen der**

## **Objektivverschiebung**

- Stellen Sie mit dem Hebel die Position des projizierten Bildes ein.
- $\bullet$  Drehen Sie den Verschiebungshebel zum Sichern nach rechts, bzw. zum Lösen nach links. Ziehen Sie den Verschiebungshebel bei der Einstellung der Objektivverschiebung nicht.

## **(6) Einstellen des Winkels**

- $\overline{\phantom{a}}$   $\bullet$  Die Position des projizierten Bildes (nach oben oder unten) lässt sich durch Drehen der vorderen Füße fein einstellen.
- **Achten Sie beim Einstellen der Füße** darauf, dass am Luftaustritt heiße Luft austritt.
- Bei einer Trapezverzerrung des projizierten Bildes muss "TRAPEZ" im "POSITION"-Menü eingestellt werden (für Einzelheiten siehe Seite 49).

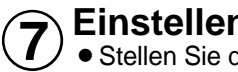

## **Einstellen der Größe**

**Stellen Sie die Größe des projizierten** Bildes mit dem Zoomring ein.

#### **Einstellen der Bildschärfe**  $\bf \bm{\widehat{8}}$

**• Stellen Sie die Bildschärfe mit dem** Scharfeinstellring ein.

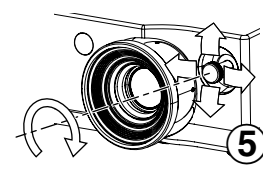

**Grundbedienung**

Grundbedienung

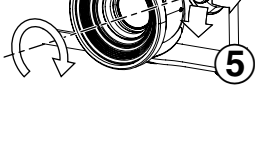

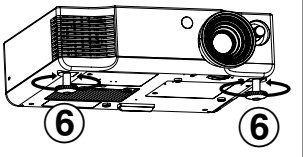

 $\circled{7}$ 

<sup>8</sup>Scharfeinstellring

Zoomring

## **Ausschalten des Projektors**

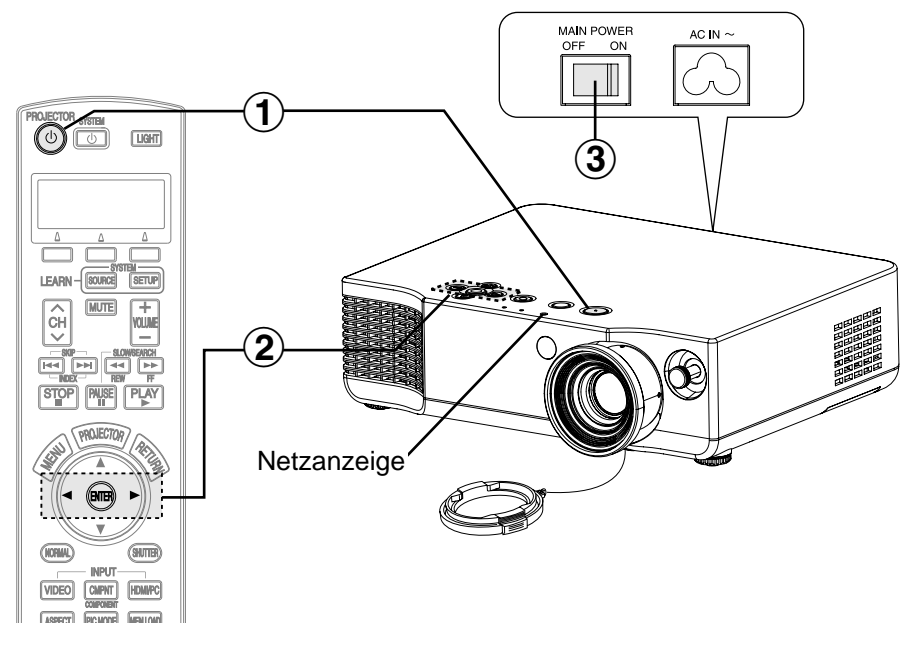

#### **Drücken Sie die POWER-Taste.**  $\bigcirc$

• Ein Bildschirm wird zur Bestätigung angezeigt.

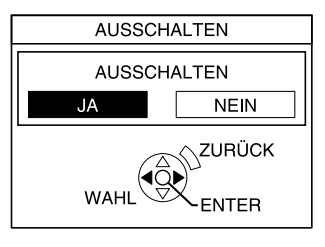

### **2** Stellen Sie mit den Tasten ◀ oder ▶ "JA" ein<br>Und drücken Sie danach die ENTER-Taste. **und drücken Sie danach die ENTER-Taste.**

 $\bullet$  Die Lampe wird damit zum Unterbrechen der Bildprojektion ausgeschaltet. (Bei eingeschaltetem Kühlgebläse leuchtet die Netzanzeige des Projektors orange.)

### **Drücken Sie den MAIN POWER-Schalter zum ③ Drücken Sie den MAIN POWER-Schalter zum<br>Ausschalten der Stromversorgung, sobald die Netzanzeige rot leuchtet.**

● Bei eingeschaltetem Kühlgebläse darf die Stromversorgung des Projektors nicht unterbrochen werden. Seien Sie vorsichtig, dass der MAIN POWER-Schalter des Projektors nicht ausgeschaltet oder der Netzstecker aus der Steckdose gezogen wird.

#### **HINWEIS:**

- $\bullet$  Während der Projektion wird das Kühlgebläse eingeschaltet, deshalb entsteht ein kleines Betriebsgeräusch. Das Geräusch kann je nach Umgebungstemperatur etwas verschieden sein. Beim Ein- oder Ausschalten der Lampe nimmt dieses Betriebsgeräusch geringfügig zu.
- $\bullet$  Mit Hilfe des "OPTIONEN"-Menüs kann die "LAMPEN LSTG." zur Reduzierung der Betriebsgeräusche auf "NIEDRIG" geschaltet werden (Siehe Seite 53.)
- Zum Ausschalten kann die POWER-Taste auch zweimal gedrückt oder für mindestens 0,5 Sekunden gedrückt gehalten werden.
- $\bullet$  Bei eingeschalteter Betriebsbereitschaft (Netzanzeige des Projektors leuchtet rot) nimmt der Projektor weiterhin eine Leistung von ca. 0,08 W auf, selbst wenn das Kühlgebläse ausgeschaltet ist.

#### **Netzanzeige**

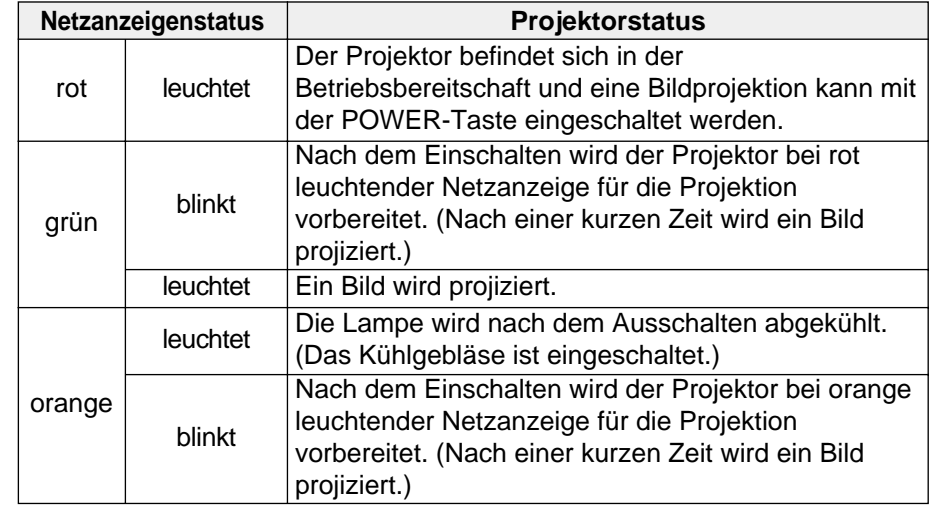

## **Einstellen des Seitenverhältnisses (ASPECT)**

Bei diesem Projektor kann das Seitenverhältnis entsprechend dem Eingangssignal eingestellt werden.

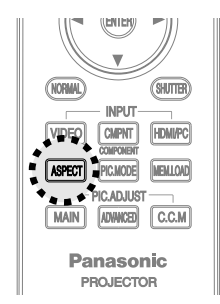

#### **Drücken Sie die ASPECT-Taste.**

- Beim Drücken der ASPECT-Taste wird das Seitenverhältnis wie folgt umgeschaltet.
- BFür die Wahl des geeigneten Seitenverhältnisses wird auf die Abbildungen der Tabelle verwiesen.

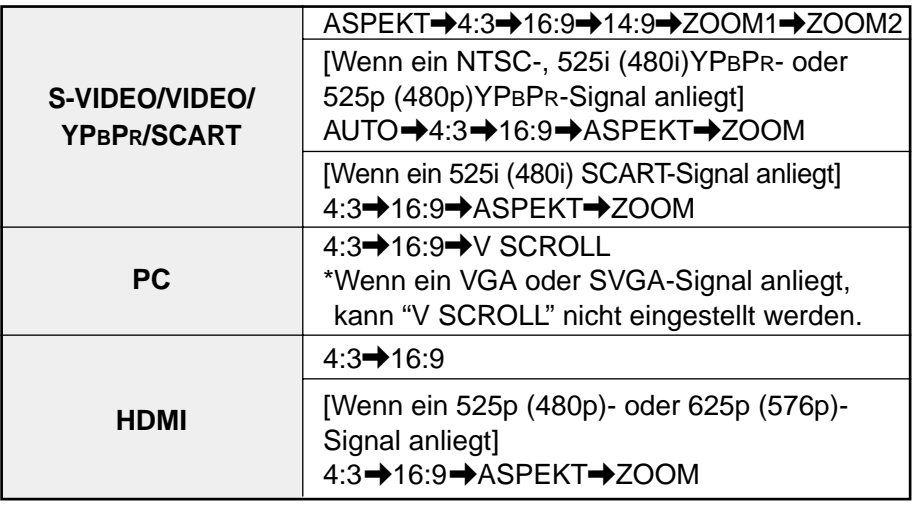

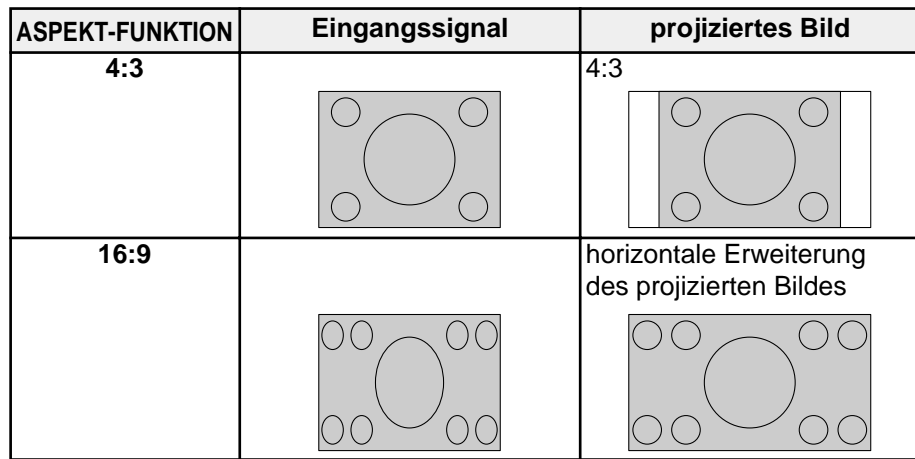

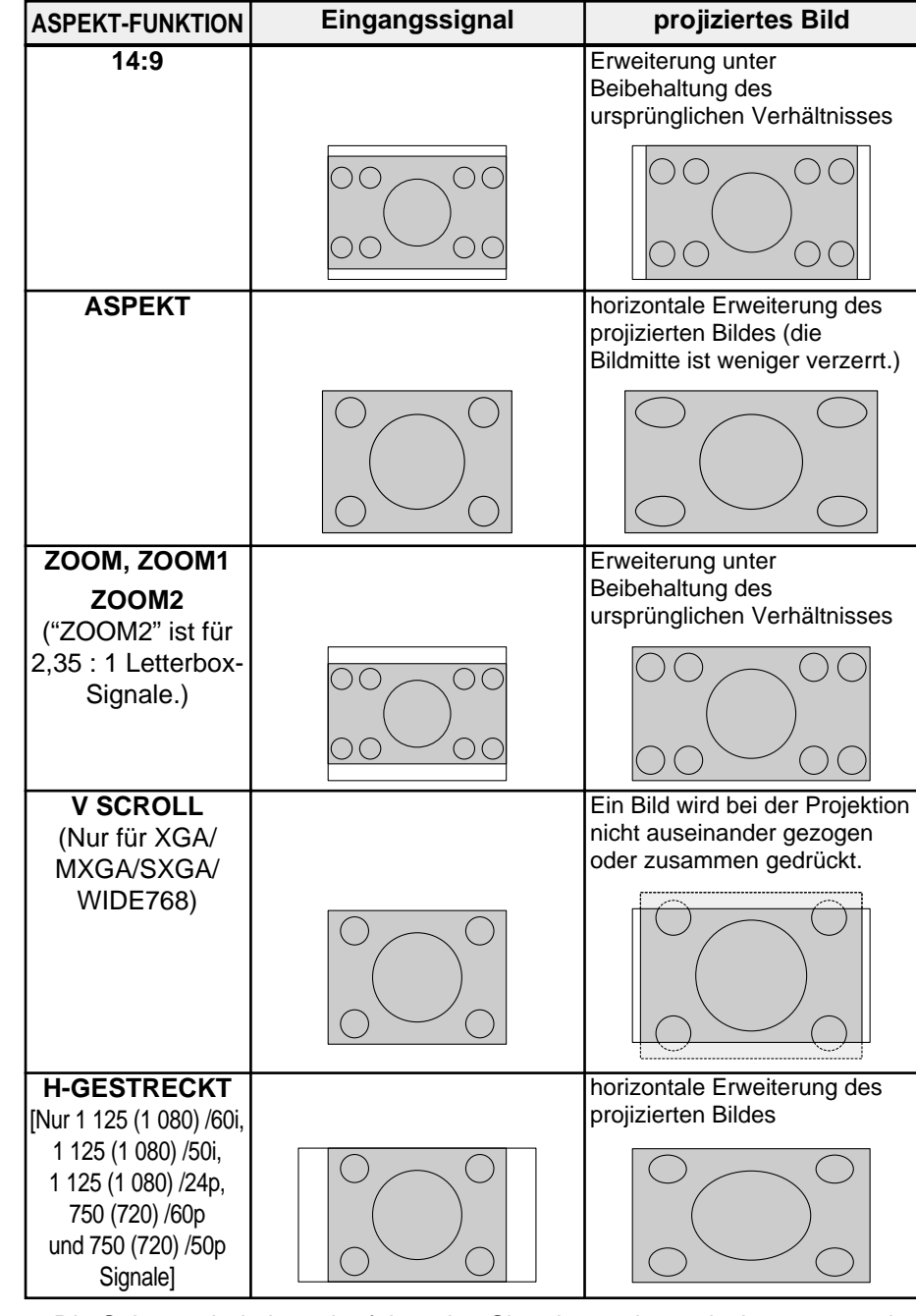

• Die Seitenverhältnisse der folgenden Signale werden zwischen 16:9 and "H-GESTRECKT" umgeschaltet. (Siehe Seite 64.)

**1 125 (1 080) /60i, 1 125 (1 080) /50i, 1 125 (1 080) /24p, 750 (720) /60p, 750 (720) /50p**

• Die Seitenverhältnisse der folgenden Signale sind fest eingestellt und lassen sich nicht ändern.

#### **WIDE 480/600/720/768/768-2**

\*WIDE768-Signale können auf "V SCROLL" gestellt werden.

- Wenn "WSS" auf "EIN" (Seite 49) eingestellt ist, wird das richtige Seitenverhältnis automatisch eingestellt, falls das Eingangssignal über ein Detektorsignal verfügt.
- "BREIT" wird auf dem Bildschirm eingeblendet, wenn "ASPECT-FUNKTION" automatisch eingestellt wird (wenn "WSS" auf "EIN" gestellt ist). Drücken Sie zum Umschalten des Seitenverhältnisses die ASPECT-Taste.
- Je nach Art des Eingangssignals wird "AUTO" angezeigt. Bei der Einstellung "AUTO" wird das Seitenverhältnis des Projektors automatisch eingestellt, falls das Eingangssignal über ein Detektorsignal verfügt.
- Bei der Einstellung "V SCROLL" kann die Vertikalposition mit den Tasten<br>Laten Aund Australien werden (schließen Sie das Menü vor dem Finstellen ▼ und ▲ eingestellt werden (schließen Sie das Menü vor dem Einstellen<br>der Vertikalposition) der Vertikalposition).

#### **HINWEIS:**

- BFalls die eingestellte Betriebsart nicht auf das Seitenverhältnis abgestimmt ist, kann die Qualität bei der Wiedergabe des originalen Bildes beeinträchtigt werden.
- Bei der Verwendung des Projektors an öffentlichen Orten, wie einem Tearoom oder Hotel für kommerzielle Zecke muss beachtet werden, dass durch das Ändern des Seitenverhältnisses des Bildes mit der Seitenverhältnisfunktion des Projektors, geschützte Urheberrechte des Programmbesitzers verletzt werden können.
- Bei der Projektion eines 4:3-Bildes auf einem 16:9-Bildschirm, können an den Bildkanten Verzerrungen auftreten, so dass gewisse Bildteile nicht sichtbar sind. Programme mit einem Seitenverhältnis von 4:3 sollten im 4:3-Modus wiedergegeben, um den Absichten des Programmherstellers Rechnung zu tragen.
- Bei Bildgrößen, wie Cinema-Vision, die in einem noch breitere Bild als 16:9 wiedergegeben werden, erscheint am oberen und unteren Bildrand ein schwarzer Balken.
- BDas Seitenverhältnis kann auch mit dem "POSITION"-Menü geändert

## **Einstellen des Bildmodus (PIC. MODE)**

Der für das projizierte Bild entsprechende Bildmodus kann eingestellt werden.

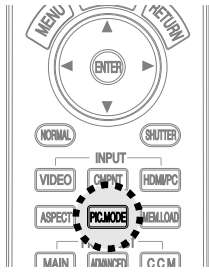

#### **Drücken Sie die PIC. MODE-Taste.**

 $\bullet$  Der Bildmodus wird durch Drücken der PIC. MODE-Taste umgeschaltet.

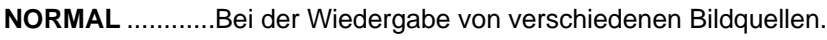

- **DYNAMIK** ...........Wenn der Projektor in einem hellen Raum verwendet wird.
- **KINO1** .................Bei der Wiedergabe von Filmen. Das projizierte Bild wird verfeinert. Diese Betriebsart ist auf die Wiedergabe von Hollywood-Filmen abgestimmt.
- **KINO2** .................Bei der Wiedergabe von Filmen. Die projizierten Bilder sind satt und weisen reiche Farben auf.
- **KINO3** .................Bei der Wiedergabe von Filmen mit lebhaften Farben, wie Aktionsfilmen und Animationen. Die projizierten Bilder sind klarer und heller.
- **VIDEO**.................Bei der Wiedergabe von Sport- und Musikprogrammen.
- **NATUR** ...............Für eine wirklichkeitsgetreue Farbwiedergabe von der Eingangsquelle.

#### **HINWEIS:**

- BDer Bildmodus lässt sich auch mit "BILDAUSWAHL" im "BILD"-Menü einstellen.
- BBei der Auswahl des "BILDAUSWAHL"-Menüs wird automatisch auf die letzte "PROFIL"-Einstellung (Seite 36), die vor dem gewählten Bildmodus eingestellt war, umgeschaltet.

## **Einschalten der Tastenbeleuchtung (LIGHT)**

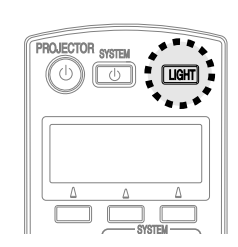

#### **Drücken Sie die LIGHT-Taste.**

- $\bullet$  Die Fernbedienungstasten werden beleuchtet.
- $\bullet$  Durch nochmaliges Drücken der LIGHT-Taste kann die Tastenbeleuchtung wieder ausgeschaltet werden. Die Tastenbeleuchtung wird automatisch ausgeschaltet, wenn während 10 Sekunden keine Fernbedienungstaste gedrückt wird.

## **Abrufen von gespeicherten Bildeinstellungen (MEM. LOAD)**

Falls die Einstellungen des eingestellten Bildes mit dem "SPEICHERMENÜ" gespeichert wurden, lassen sich die Einstellungen des gespeicherten Bildes abrufen.

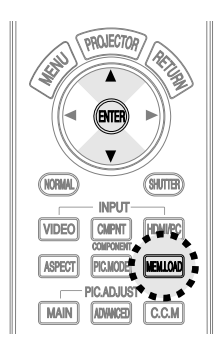

#### **Drücken Sie die MEM. LOAD-Taste.**

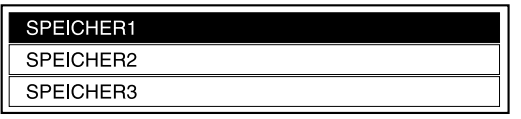

- $\bullet$  Das "SPEICH.ABRUF"-Menü wird angezeigt.
- Wählen Sie mit den Tasten ▲ oder ▼ die abzurufende Einstellung und drücken Sie danach die ENTER-Taste.

#### **HINWEIS:**

BIm "SPEICH.ABRUF"-Menü werden nur die mit dem "SPEICHERMENÜ" gespeicherten Einstellungen angezeigt. (Siehe Seite 47.)

## **Kurzzeitiges Ausschalten des Projektors (SHUTTER)**

Mit der "SHUTTER"-Funktion kann der Projektor für kurze Zeit ausgeschaltet werden. In der "SHUTTER"-Betriebsart nimmt der Projektor weniger Leistung als in der normalen Betriebsart auf.

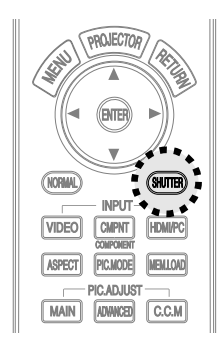

#### **Drücken Sie die SHUTTER-Taste.**

- $\bullet$  Die Bildwiedergabe wird ausgeschaltet.
- $\bullet$  Drücken Sie irgendeine Taste des Projektors oder der Fernbedienung (außer der LIGHT-Taste und die Tasten der Fernbedienung für die Bedienung des gewählten Geräts), um auf den normalen Betriebsmodus zurück zu schalten. (Für Einzelheiten wird auf die Seite 17 verwiesen.)

## **Anzeige des "BILD"-Menüs (MAIN)**

**Drücken Sie die MAIN-Taste.**

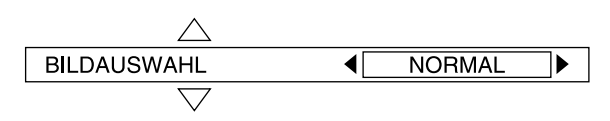

- **Der individuelle Einstellbildschirm wird wie oben** stehend gezeigt angezeigt. Drücken Sie zum Umschalten die Taste ▲ oder ▼
- Stellen Sie den Wert ein oder ändern Sie die Einstellung mit der Taste  $\blacktriangleleft$  oder  $\blacktriangleright$ .
- BEinstellungen mit dem "BILD"-Menü lassen sich mit den betreffenden Einstellungen oder nur mit der Balkenanzeige vornehmen.
- $\bullet$  Beim Drücken der MENU- oder der RETURN-Taste oder wenn für 3 Sekunden keine Bedienung erfolgt, wird die Bildschirmanzeige gelöscht.
- Für Einzelheiten zum "BILD"-Menü wird auf die Seite 44 verwiesen.

## **Anzeige von "ERWEIT.MENÜ" (ADVANCED)**

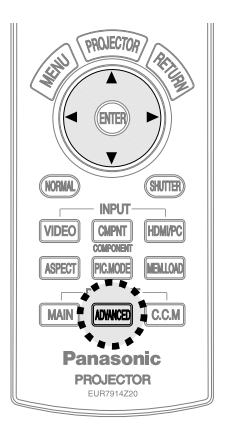

**Panasonic PROJECTOR** 

**Drücken Sie ADVANCED-Taste.**

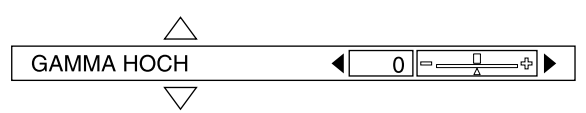

- **Der individuelle Einstellbildschirm wird wie oben** stehend gezeigt angezeigt. Drücken Sie zum Umschalten die Taste ▲ oder ▼.
- Nehmen Sie die Einstellung des Werts mit den Taste  $\triangleleft$  oder  $\triangleright$  vor.
- **Die Einstellungen des "ERWEIT.MENÜ" lassen** sich nur mit der Balkenanzeige vornehmen.
- $\bullet$  Beim Drücken der MENU- oder der RETURN-Taste oder wenn für 3 Sekunden keine Bedienung erfolgt, wird die Bildschirmanzeige gelöscht.
- Für Einzelheiten von "ERWEIT.MENÜ" wird auf die Seite 46 verwiesen.

## **Verwendung der Cinema Colour Management-Funktion (C.C.M)**

Die Einstellungen für die gewählten Farben des projizierten Bildes entsprechend des Bildmodus Ihrer Wahl lassen sich einstellen, speichere und abrufen.

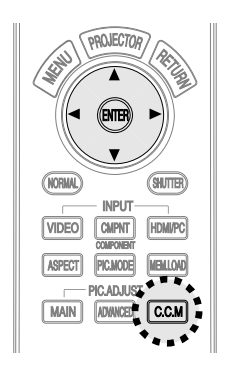

Stellen Sie den Punkt durch Drücken der Taste ▲ oder ▼ ein, nehmen Sie die Einstellung mit der Taste  $\blacktriangleleft$  oder  $\blacktriangleright$  vor und drücken Sie danach die ENTER-Taste zur Bestätigung.

**Drücken Sie die C.C.M-Taste.**

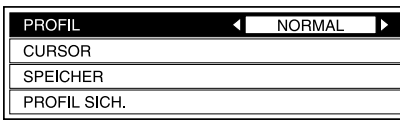

 $\bullet$  Das "FARB MANAGE."-Menü wird angezeigt.

## **PROFIL**

● Abrufen des gespeicherten Profils (eingestellte Farbeinstellungen).

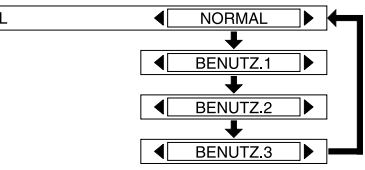

**NORMAL** Bildprojektion entsprechend der Einstellung "BILDAUSWAHL" (Seite 33). Diese Einstellung ist voreingestellt.

**BENUTZ.1/2/3** Diese Punkte werden bei der Ausführung von "PROFIL SICH." angezeigt. Für Einzelheiten wird auf die Seite 39 verwiesen.

#### **HINWEIS:**

- BFür die allgemeine Anordnung des "FARB MANAGE."-Menüs wird auf die Seite 65 verwiesen.
- BDas "FARB MANAGE."-Menü kann mit "ERWEIT.MENÜ" im "BILD"- Menü geöffnet werden (Seite 46).
- BBei der Auswahl des "BILDAUSWAHL"-Menüs wird automatisch auf die letzte "PROFIL"-Einstellung, die vor dem gewählten Bildmodus eingestellt war, umgeschaltet.
- $\bullet$  Beim Abrufen eines Profils werden "CURSOR" und "PROFIL SICH." nicht angezeigt, wenn der gewählte Bildmodus nicht mit dem Bildmodus übereinsteimmt, der zum Abspeichern des Profils eingestellt war. (Die Farbeinstellung lässt sich nur mit dem "SPEICHER"-Menü überprüfen.)
- "SPEICHER" und "PROFIL SICH." werden nur angezeigt, wenn die Farben mit dem "CURSOR"-Menü eingestellt wurden.

## **CURSOR**

Eine Farbe des projizierten Bildes kann gewählt und die Farbeinstellungen können geändert werden.

Drücken Sie die ENTER-Taste, um der Cursor (B) anzuzeigen.

- #**Stellen Sie mit dem Cursor die einzustellende Farbe ein.**
	- $\bullet$  Stellen Sie den Cursor mit den Tasten  $\blacktriangle$ ,  $\nabla$ ,  $\blacktriangleleft$  oder  $\blacktriangleright$  auf die gewünschten Einstellungen und drücken Sie die ENTER-Taste.
	- Die eingestellte Farbe (C) und das "CURSOR"-Menü (A) werden angezeigt.
- \$**Stellen Sie die Punkte im "CURSOR"-Menü ein.**
	- Die im "CURSOR"-Menü (1) eingestellte Farbe wird angezeigt.<br>FARBE Einstellung der Farbtiefe.
	- **Einstellung der Farbtiefe.**
	- **TINT** Einstellung des Farbtons.
	- **HELLIGKEIT** Einstellung der Helligkeit.
- %**Drücken Sie die ENTER-Taste, um die eingestellte Farbe auf das Bild anzuwenden.**
	- BWährend der Anwednung der eingestellten Farbe erscheint die Anzeige IN VERARBEITUNG und die Statusleiste wird angezeigt.

 $\bullet$  Die eingestellten Farben werden mit dem "SPEICHER"-Menü gespeichert. Um nach der Einstellung einer Farbe eine weitere Farbe einzustellen, können Sie die MENU- oder die RETURN-Taste der Fernbedienung drücken oder die Schritte von Schritt (1) an wiederholen.

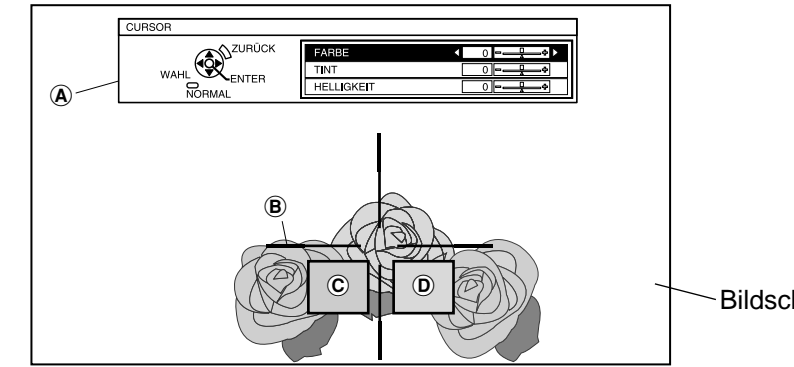

**Sinnvolle Funktionen**

Sinnvolle Funktionen

#### &**Drücken Sie die MENU- oder die RETURN-Taste der Fernbedienung zweimal und speichern Sie danach die Farbeinstellungen.**

BWählen Sie das "PROFIL SICH."-Menü vom "FARB MANAGE."-Menü. Die eingestellten Farben werden erst mit dem Befehl "PROFIL SICH." gespeichert.

- $\bullet$  Das projizierte Bild wird auf Pause geschaltet, wenn der Cursor angezeigt wird. Drücken Sie die MENU- oder die RETURN-Taste der Fernbedienung um die Standbildwiedergabe aufzuheben. (Wenn das "CURSOR"-Menü angezeigt wird, müssen Sie die MENU- oder die RETURN-Taste zweimal drücken.)
- Falls sich im projizierten Bild gleiche oder ähnliche Farben befinden, werden diese Farben ebenfalls geändert.
- $\bullet$  Die Farben Weiß, Grau und Schwarz lassen sich nicht einstellen.
- Falls die gleichen Farben separat eingestellt werden, lassen sich diese Farben nicht nach Wunsch einstellen.
- Für jeden Benutzer ("BENUTZ.1/2/3") lassen sich maximal 8 Farben ("PUNKT1-8") einstellen. Falls bereits 8 Farben eingestellt sind, wird der Cursor nicht angezeigt.

## **SPEICHER**

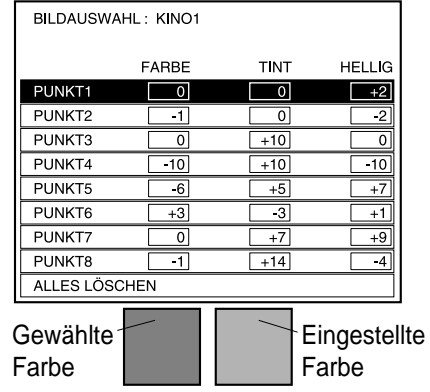

Die Farbeinstellungen lassen sich erneut einstellen oder löschen. Drücken Sie die ENTER-Taste, um das "SPEICHER"-Menü anzuzeigen.

Stellen Sie die Einstellung mit den Tasten  $\triangle$  oder  $\nabla$  ein und drücken Sie danach die ENTER-Taste für die Anzeige des Auswahlbildschirms. Um alle Einstellungen zu löschen, wählen Sie "ALLES LÖSCHEN" und drücken Sie danach die ENTER-Taste. Der Bildschirm zur Bestätigung wird angezeigt. Wählen Sie "JA" und drücken Sie die ENTER-Taste. Die Einstellungen des "SPEICHER"-Menüs werden gelöscht und die Einstellung "PROFIL" wird auf "NORMAL" zurückgestellt.

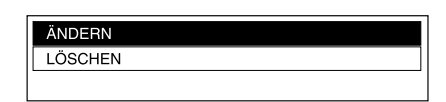

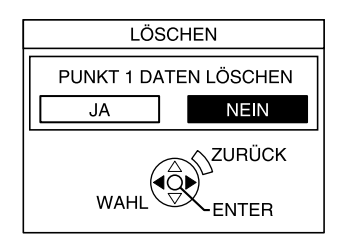

#### **ÄNDERN**

Das "CURSOR"-Menü (Seite 37 A) wird angezeigt. Die Farbeinstellungen können erneut eingestellt werden.

#### **LÖSCHEN**

Die gewählte Farbeinstellung wird gelöscht. Beim Drücken der ENTER-Taste erscheint ein Bildschirm zur Bestätigung. Wählen Sie "JA", um die Einstellung zu löschen.

## **PROFIL SICH.**

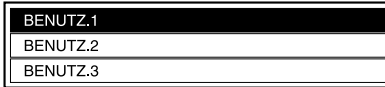

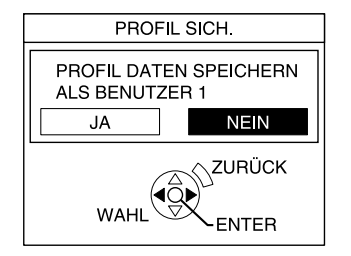

Die vorgenommenen Farbeinstellungen lassen sich speichern. Drücken Sie die ENTER-Taste, um das "PROFIL SICH."-Menü anzuzeigen.

Wählen Sie die Nummer ("BENUTZ.1/2/3"), unter welcher die Einstellung gespeichert werden soll mit den Tasten  $\triangle$  oder  $\nabla$  aus und drücken Sie danach die ENTER-Taste. Wählen Sie "JA", um die Einstellungen zu speichern.

- $\bullet$  Nach dem Abspeichern der Einstellungen wird die "PROFIL"-Einstellung automatisch auf die im "PROFIL SICH."-Menü gespeicherte Einstellung umgeschaltet. Um weitere Farbeinstellungen für andere Profile vorzunehmen, muss die "PROFIL"-Einstellung manuell auf "NORMAL" umgeschaltet werden.
- BWenn das "FARB MANAGE."-Menü geschlossen wird oder die "PROFIL"-Einstellungen geändert wurden, bevor die Farbeinstellungen gespeichert wurden, wird zur Bestätigung der Bildschirm "PROFIL SICH." angezeigt. Falls die Eingangssignale umgeschaltet werden, wird die vorgenommene Farbeinstellung nicht gespeichert.

## **Bildschirmmenüs**

### **Menübildschirme**

Verschiedene Einstellungen dieses Projektors lassen sich mit den Befehlen aus den Bildschirmmenüs vornehmen.

Eine allgemeine Menüübersicht wird nachstehend gezeigt.

#### **Menübildschirm**

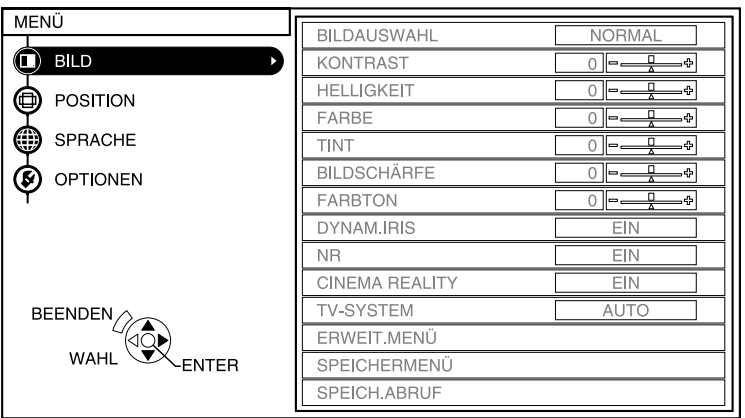

BDrücken Sie die MENU-Taste für die Anzeige des Menübildschirms.

Für Einzelheiten zur Bedienung der Bildschirmmenüs wird auf die Seite 42 verwiesen.

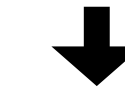

### **BILD-Menü** (Seite 44)

Wenn ein S-VIDEO/VIDEO/SCART-Signal anliegt

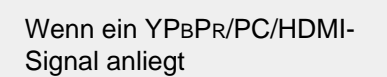

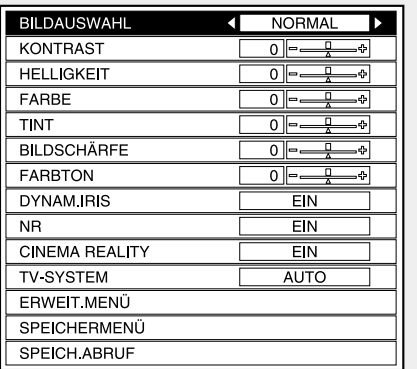

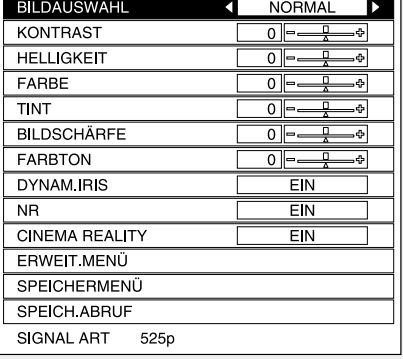

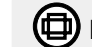

## **<sup>(1)</sup>** POSITION-Menü (Seite 48)

Wenn ein S-VIDEO/VIDEO/SCART-Signal anliegt

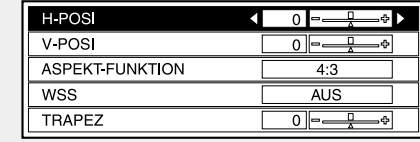

#### Wenn ein YPBPR-Signal anliegt

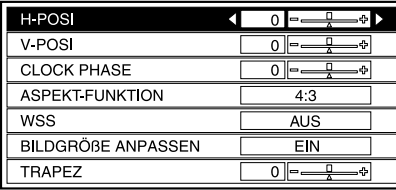

#### Wenn ein HDMI-Signal anliegt

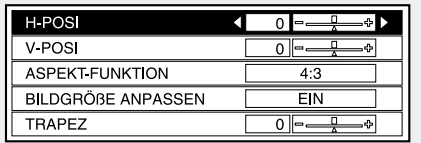

#### Wenn ein PC-Signal anliegt

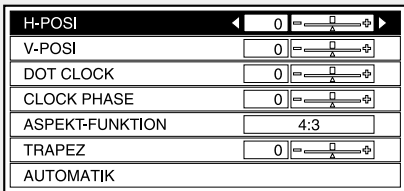

### **SPRACHE-Menü** (Seite 50) **OPTIONEN-Menü** (Seite 51)

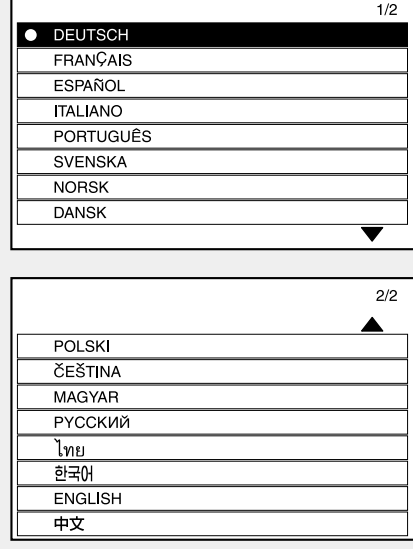

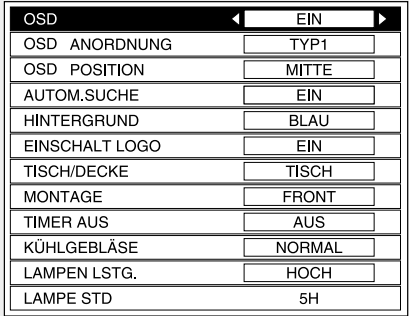

## **Menübedienung**

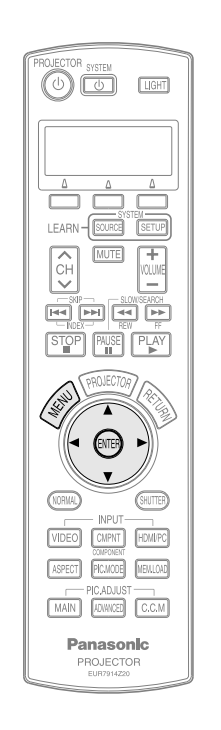

**Projektorbedienungsfeld**

#### #**Drücken Sie die MENU-Taste.**

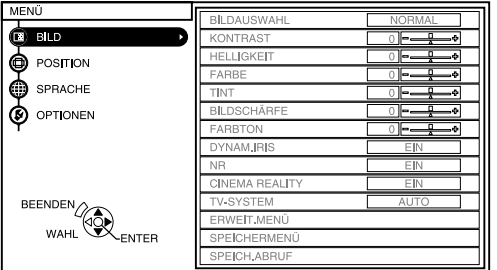

Der Menübildschirm wird angezeigt.

\$**Stellen Sie den Menüpunkt des Hauptmenüs auf der linken Seite mit den Tasten ▲ oder ▼ ein.** 

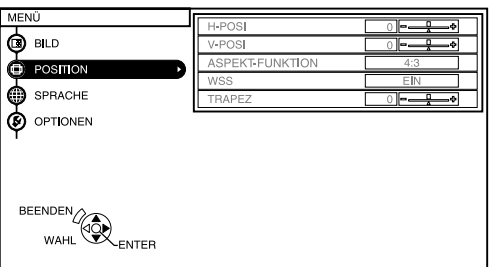

Der gewählte Menüpunkt wird in Orange angezeigt.

Das Untermenü für den gewählten Menüpunkt wird auf der rechten Seite angezeigt.

#### %**Drücken Sie die ENTER-Taste.**

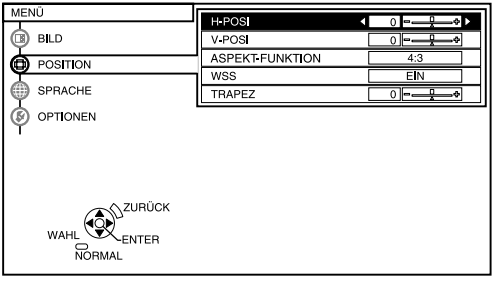

Wählen Sie den gewünschten Menüpunkt aus dem Untermenü.

&**Stellen Sie einen Menüpunkt mit den Tasten ▲ oder ▼ ein und drücken Sie die Tasten ◀ oder ▶ um den Wert einzustellen oder um die Einstellung zu ändern.**

Der individuelle Einstellbildschirm wird wie unten stehend angezeigt, für Menüpunkte mit bestimmten Einstellungen oder einer Balkenanzeige. Drücken Sie zum Umschalten die Taste ▲ oder ▼

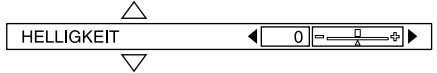

Der Wert und die Einstellanzeigen wechseln bei einer Abweichung von der Voreinstellung auf Grün. Für Menüpunkte ohne bestimmte Einstellungen oder für die Balkenanzeige können Sie die ENTER-Taste drücken. Damit wird der nächste Bildschirm für diesen Menüpunkt angezeigt.

## **Nicht einstellbare Menüpunkte**

Je nach dem anliegenden Eingangssignal gibt es Menüpunkte, die nicht eingestellt werden können oder Funktionen, die nicht verwendet werden können. In diesen Fällen wird das entsprechende Bildschirmmenü nicht angezeigt und die Funktion wird nicht ausgeführt, selbst wenn die ENTER-Taste gedrückt wird.

### **Zurückstellen einer Einstellung auf den voreingestellten Wert**

Durch Drücken der NORMAL-Taste der Fernbedienung können die Einstellungen auf die voreingestellten Werte zurückgestellt werden. Diese Funktion hängt vom jeweils angezeigten Bildschirm ab.

#### B**Anzeige eines Menübildschirms**

Alle Einstellungen des angezeigten Untermenüs werden auf die Voreinstellungen bei der Auslieferung zurückgestellt und der Wert und die Einstellanzeige erscheinen in Weiß.

#### **• Anzeige eines individuellen Einstellbildschirms**

Nur der gezeigte Menüpunkt wird auf die Voreinstellung bei der Auslieferung zurückgestellt und der Wert und die Einstellanzeige erscheint in Weiß.

#### **HINWEIS:**

• Die Voreinstellung wird durch ein Dreiecksymbol unter der Balkenanzeige angezeigt. Menüpunkte ohne Dreiecksymbol lassen sich nicht auf die Voreinstellung zurückstellen. Die Position der Dreiecksymbole ist je nach dem anliegenden Signal verschieden.

**bezeichnet den gegenwärtigen Einstellwert**

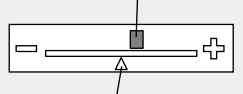

**bezeichnet voreingestellten Wert**

#### **HINWEIS: • Drücken Sie die**

MENU- oder die RETURN-Taste der Fernbedienung um auf den vorherigen Bildschirm zurückzuschalten.

## **Bildeinstellungen**

- #**Drücken Sie die MENU-Taste für die Anzeige des Menübildschirms.**
- \$**Wählen Sie aus dem Hauptmenü das "BILD"-Menü und drücken Sie die ENTER-Taste.**
- **(3) Stellen Sie einen Menüpunkt mit den Tasten ▲ oder ▼ ein.**
- &**Drücken Sie die Tasten** <sup>I</sup> **oder** H**, um den Wert einzustellen oder die Einstellung zu ändern. Für Menüpunkte mit einer bestimmten Einstellung oder einer Balkenanzeige erscheint der individuelle Einstellbildschirm. Drücken Sie zum Umschalten die Taste ▲ oder ▼. Für Menüpunkte ohne bestimmte Einstellungen oder für die Balkenanzeige können Sie die ENTER-Taste drücken. Damit wird der nächste Bildschirm für diesen Menüpunkt angezeigt.**

Wenn ein S-VIDEO/VIDEO/SCART-Signal anliegt

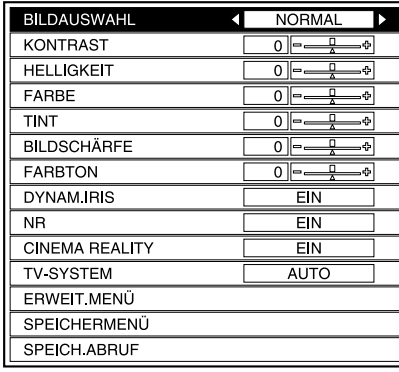

Wenn ein YPBPR/PC/HDMI-Signal anliegt

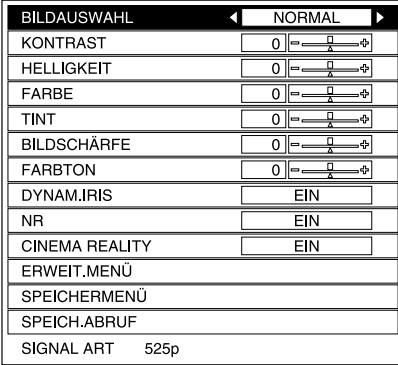

## **BILDAUSWAHL**

Der Bildmodus kann eingestellt werden. Für Einzelheiten wird auf die Seite 33 verwiesen.

### **KONTRAST**

Mit dieser Einstellung kann der Bildkontrast eingestellt werden. (Nehmen Sie die zuerst Einstellung "HELLIGKEIT" und erst danach die Einstellung "KONTRAST" vor.) Das Bild ist hell: I-Taste Das Bild ist dunkel: ▶-Taste

## **HELLIGKEIT**

Diese Einstellung ist für die dunkleren Bildstellen. Schwarze Stellen sind zu hell: I-Taste Dunkle Stellen sind zu dunkel:

 $\blacktriangleright$ -Taste

### **FARBE**

(Nur für S-VIDEO/VIDEO/YPBPR/PC/HDMI) Die Farbe ist zu satt: I-Taste Die Farbe ist zu blass: ▶Faste

#### **HINWEIS:**

• Bei PC-Eingangssignalen ist eine Einstellung nur für 1 125 (1 080)/60i und 1 125 (1 080)/ 50i-Signale möglich.

## **TINT**

(Nur für NTSC/NTSC 4,43/YPBPR/PC/ HDMI)

Mit dieser Einstellung lässt sich die Farbwiedergabe der Haut einstellen. Die Hautfarbe erscheint grünlich:

#### $\triangleleft$ -Taste

Die Hautfarbe erscheint rötlich:

 $\blacktriangleright$ -Taste

#### **HINWEIS:**

• Bei PC-Eingangssignalen ist eine Einstellung nur für 1 125 (1 080)/60i und 1 125 (1 080)/ 50i-Signale möglich.

## **BILDSCHÄRFE**

Für weichere Bildeinzelheiten:

I-Taste Für schärfere Bildeinzelheiten:  $\blacktriangleright$ -Taste

## **FARBTON**

Weiße Stellen sind bläulich:

I-Taste Weiße Stellen sind rötlich:

### $\blacktriangleright$ -Taste

### **DYNAM.IRIS**

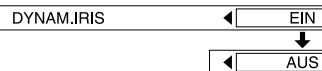

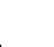

#### **EIN**

Für eine kontrastreiche Bildwiedergabe wird die Lichtmenge gesteuert.

#### **AUS**

"DYNAM.IRIS" ist deaktiviert.

## **Störungsunterdrückung (NR)**

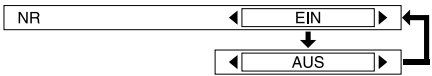

Falls durch eine schlechte Signalqualität Bildstörungen verursacht werden, stellen Sie "NR" auf "EIN". Stellen Sie zum Ausschalten der "NR"-Funktion "AUS" ein.

## **CINEMA REALITY**

[Nur S-VIDEO/VIDEO/SCART/ 525i(480i) und 625i(576i) Signale für YPBPR Signale/1 125(1 080)/60i und 1 125(1 080)/50i Signale für YPBPR, HDMI und PC Signale]

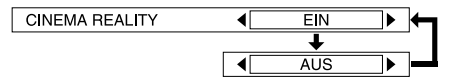

### **EIN**

Für eine wirklichkeitsgetreue Wiedergabe mit einer Bildfrequenz von 24 Bildern pro Sekunde (wie von Filmen) auf "EIN" stellen.

## **AUS**

D ⊦

Falls mit der Einstellung "EIN" mit Titeln oder Untertiteln Probleme auftreten, auf "AUS" stellen.

## **TV-SYSTEM**

**TV-SYSTEM** 

(Nur für S-VIDEO/VIDEO)

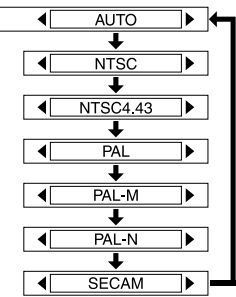

Normalerweise sollte hier die Einstellung "AUTO" gewählt werden. Falls das Eingangssignal so schlecht ist, dass eine automatische Einstellung nicht möglich ist, können Sie die Fernsehnorm manuell einstellen.

#### **HINWEIS:**

 $\bullet$  Mit der Einstellung "AUTO" tastet der Projektor die Signale NTSC/NTSC 4.43/PAL/PAL60/ PAL-M/PAL-N/SECAM automatisch ab.

## **ERWEIT. MENÜ**

Die Bildeinstellungen lassen besser für Einzelheiten vornehmen. Drücken Sie die ENTER-Taste, um das "ERWEIT. MENÜ".

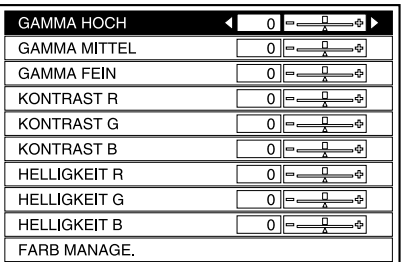

### **GAMMA HOCH/MITTEL/FEIN**

Diese Punkte sind zum Einstellen der Abstufungen zwischen hellen, mittleren und dunklen Szenen des projizierten Bildes.

### **KONTRAST R/G/B**

Mit diesen Punkten lässt sich die Farbtemperatur von weißen Flächen des projizierten Bildes durch Ändern der einzelnen Pegel machen.

### **HELLIGKEIT R/G/B**

Mit diesen Punkten lässt sich die Farbtemperatur von schwarzen Flächen des projizierten Bildes durch Ändern der einzelnen Pegel machen.

### **FARB MANAGE.**

Dieser Punkt ist zum Einstellen der gewählten Farbe des projizierten Bildes nach Ihrer Wahl und zum Speichern der Einstellungen. Für Einzelheiten wird auf die Seite 36 verwiesen.

## **SPEICHERMENÜ**

Drücken Sie die ENTER-Taste, um das "SPEICHERMENÜ" anzuzeigen.

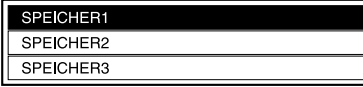

Die in "BILD"-Menü vorgenommenen Einstellungen lassen sich speichern. Wählen Sie die Nummer ("SPEICHER1/2/3"), unter der Sie die

Einstellung abspeichern möchten, mit der Tasten A oder ▼ und drücken Sie die ENTER-Taste.

Der Bildschirm zur Bestätigung wird angezeigt. Stellen Sie mit den Tasten I oder H "JA" ein und drücken Sie danach die ENTER-Taste.

Die gegenwärtige Bildeinstellung wird angezeigt.

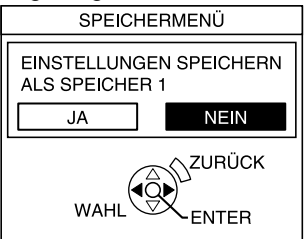

#### **HINWEIS:**

● Bis zu 3 Einstellungen lassen sich für jede der 2 nachstehend beschriebenen Signalgruppen speichern (insgesamt bis zu 6 Einstellungen).

S-VIDEO, VIDEO, YPBPR, SCART, HDMI (außer für VGA480-Signale) und 1 125 (1 080)/60i- und 1 125 (1 080)/ 50i-Signale von PCs

VGA480 HDMI-Signale und PC [außer für 1 125 (1 080)/ 60i- und 1 125 (1 080)/50i-Signale]

## **SPEICH. ABRUF**

Drücken Sie die ENTER-Taste, um das "SPEICH. ABRUF"-Menü anzuzeigen. (Falls eine Einstellung im "SPEICHERMENÜ" nicht gespeichert wurde, wird das "SPEICH. ABRUF"-Menü nicht angezeigt.) Für das Abrufen von abgespeicherten Einstellungen wird auf die Seite 34 verwiesen.

## **SIGNAL ART**

(Nur für PC/YPBPR/HDMI) Die gegenwärtig wiedergegebene Signalart wird angezeigt. Für Einzelheiten über die Signalarten wird auf die Seite 64 verwiesen.

### **Projektion von sRGBkompatiblen Bildern**

Die Bezeichnung sRGB ist eine internationale Farbwiedergabenorm (IEC61966-2-1) aufgestellt durch die International Electrotechnical Commission (IEC). Um die Farben von sRGB-kompatiblen Bildern noch wirklichkeitsgetreuer wiederzugeben, können Sie die folgenden Einstellungen vornehmen.

- #**Wählen Sie "BILDAUSWAHL" und stellen Sie "NATUR" ein.**
- \$**Drücken Sie die MENU- oder die RETURN-Taste der Fernbedienung um ein Untermenü für das "BILD"- Menü anzuzeigen und drücken Sie danach die NORMAL-Taste der Fernbedienung.**
- %**Wählen Sie im "OPTIONEN"- Menü "LAMPEN LSTG." und stellen Sie "HOCH" ein.**

## **Einstellen der Position**

- #**Drücken Sie die MENU-Taste für die Anzeige des Menübildschirms.**
- \$**Wählen Sie aus dem Hauptmenü das "POSITION"-Menü und drücken Sie die ENTER-Taste.**
- **(3) Stellen Sie einen Menüpunkt mit den Tasten ▲ oder ▼ ein.**
- &**Drücken Sie die Tasten** I **oder** H**, um den Wert einzustellen oder die Einstellung zu ändern. Für Menüpunkte mit einer bestimmten Einstellung oder einer Balkenanzeige erscheint der individuelle Einstellbildschirm.** Drücken Sie zum Umschalten die Taste ▲ oder ▼ . Bei einem<br>Eingangssignal von einem PC müssen Sie zuerst "AUTOMATIK"-**Einstellung vornehmen und danach die ENTER-Taste drücken, um die automatische Positionierung vorzunehmen. Falls die Einstellung mit "AUTOMATIK" nicht optimal ist, stellen Sie die anderen Menüpunkte ein.**

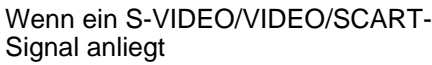

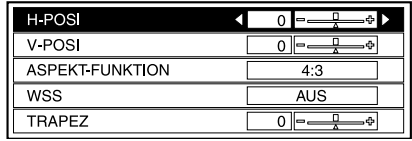

#### Wenn ein HDMI-Signal anliegt

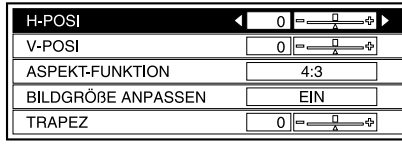

#### Wenn ein YPBPR-Signal anliegt

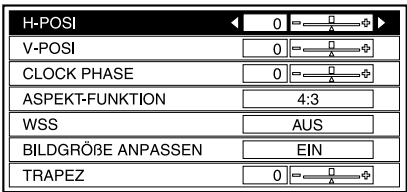

#### Wenn ein PC-Signal anliegt

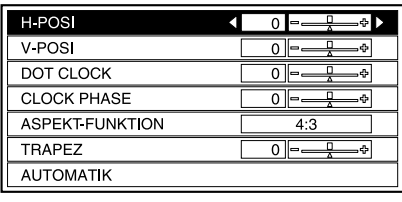

### **Horizontalposition (H-POSI)**

Um das Bild nach links zu bewegen:  $\triangleleft$ -Taste

Um das Bild nach rechts zu bewegen:  $\blacktriangleright$ -Taste

### **Vertikalposition (V-POSI)**

- Um das Bild nach unten zu bewegen:
- 
- I-Taste Um das Bild nach oben zu bewegen:
- $\blacktriangleright$ -Taste

## **DOT CLOCK**

(Nur für PC)

Bei der Wiedergabe eines Streifenbildes, wie nachstehend gezeigt, können Streifenstörungen auftreten. Versuchen Sie in diesem Fall die Störungen mit den Tasten  $\triangleleft$  und  $\triangleright$  möglichst gut zu

korrigieren.

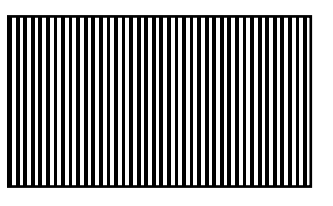

## **CLOCK PHASE**

(Nur für PC/YPBPR) Nehmen Sie die Einstellung "DOT CLOCK" vor, bevor diese Einstellung ausgeführt wird. Versuchen Sie die Störungen mit den Tasten < und  $\blacktriangleright$ möglichst gering zu halten.

#### **HINWEIS:**

- Falls Signale mit einer Zeilentaktfrequenz von höher als 108 MHz anliegen, lassen sich Störungen durch die Einstellungen "DOT CLOCK" und "CLOCK PHASE" nicht vollständig beseitigen.
- **Bei Eingang von YPBPR-**Signalen lässt sich "CLOCK PHASE" nur einstellen, wenn es sich um 1 125(1 080)/60i, 1 125(1 080)/50i, 1 125(1 080)/ 24p, 750(720)/60p - oder 750(720)/50p-Signale handelt.

## **ASPEKT-FUNKTION**

Das Seitenverhältnis kann eingestellt werden. Für Einzelheiten wird auf die Seite 30 verwiesen.

#### **WSS**  $WSS$

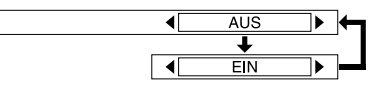

#### **EIN**

Wenn das an der Buchse SCART angeschlossene Gerät eingeschaltet wird, so wird der Eingang automatisch auf SCART umgeschaltet und "ASPEKT-FUNKTION" wird ebenfalls automatisch eingestellt. Bei der Erfassung von WSS (Wide Screen Signalling) von PAL- oder

625i(576i) YPBPR-Signalen wird das Seitenverhältnis automatisch umgeschaltet.

#### **AUS**

Wenn SCART-Signale anliegen, wird die Eingangseinstellung "ASPEKT-FUNKTION" nicht automatisch angewendet.

WSS wird von PAL- oder 625i (576i) YPBPR-Signalen nicht erfasst.

## **BILDGRÖßE ANPASSEN**

[Nur 525p (480p), 625p (576p), 1 125 (1 080)/60i, 1 125 (1 080)/50i, 1 125 (1 080)/24p, 750 (720)/60p und 750 (720)/50p Signale für YPBPR und HDMI Signale]

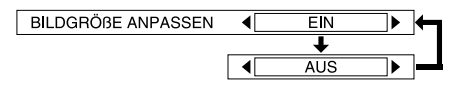

Auf "AUS" stellen, falls bei der Projektion Zeichen oder Bildteile an den Bildkanten nicht sichtbar sind.

## **TRAPEZ**

Falls der Projektor oder die Leinwand geneigt ist, tritt eine Trapezverzerrung des Bildes auf. Falls im projizierten Bild eine Trapezverzerrung vorhanden ist, müssen Sie zur Korrektur die Anweisungen in der Tabelle ausführen. (Nur vertikale Trapezkorrektur.)

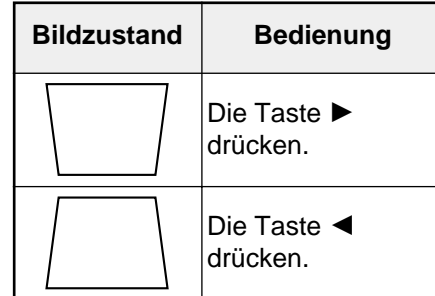

#### **HINWEIS:**

- BDie vertikale Trapezverzerrung kann in einem Neigungsbereich von ±30° korrigiert werden. Mit zunehmender Korrektur verschlechtert sich die Bildqualität und eine gute Scharfeinstellung wird schwierig. Für eine optimale Bildqualität muss deshalb der Projektor und die Leinwand so aufgestellt werden, dass eine möglichst geringe Trapezverzerrung auftritt.
- Die Trapezkorrektur hat auch einen Einfluss auf die Bildgröße.
- $\bullet$  Je nach der vorgenommenen Trapezkorrektur kann sich das

Bildseitenverhältnis ändern.

- Die Trapezverzerrungen der Bildschirmanzeige wird nicht korrigiert.
- Je nach der Einstellung der Objektivverschiebung ist es möglich, dass die Trapezverzerrung nicht korrigiert werden kann.

### **AUTOMATIK**

(Nur für PC) "H-POSI", "V-POSI", "DOT CLOCK" und "CLOCK PHASE" werden entsprechend dem Eingangssignal automatisch eingestellt.

## **Ändern der Anzeigesprache**

#**Drücken Sie die MENU-Taste für die Anzeige des Menübildschirms.**

- \$**Wählen Sie aus dem Hauptmenü das "SPRACHE"-Menü und drücken Sie die ENTER-Taste.**
- %**Stellen Sie die Sprache mit den Tasten** F **oder** G **ein und drücken Sie danach die ENTER-Taste.**

bezeichnet die gegenwärtige Anzeichensprache

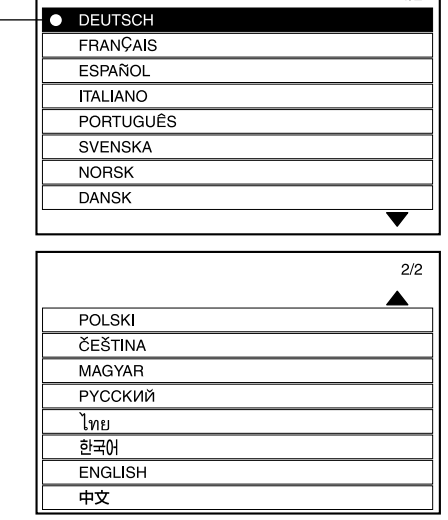

 $1/2$ 

## **Weitere Einstellungen**

- #**Drücken Sie die MENU-Taste für die Anzeige des Menübildschirms.**
- \$**Wählen Sie aus dem Hauptmenü das "OPTIONEN"-Menü und drücken Sie die ENTER-Taste.**
- **(3) Stellen Sie einen Menüpunkt mit den Tasten ▲ oder ▼ ein.**
- $\widehat{A}$  **Ändern Sie die Einstellung mit der Taste ◀ oder ▶.**

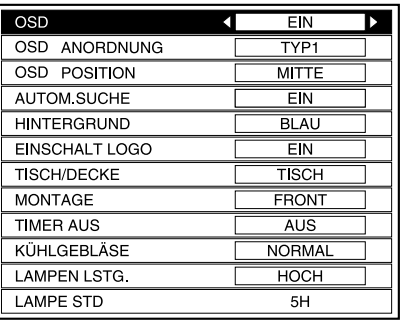

## **OSD ANORDNUNG**

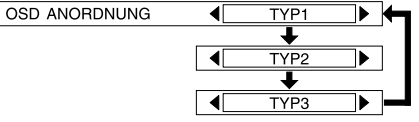

Für den Hintergrund des Bildschirmmenüs gibt es drei Einstellungen.

**TYP1**

Transparent Schwarz

**TYP2**

Blau

**TYP3**

Transparent Marineblau

## **OSD POSITION**

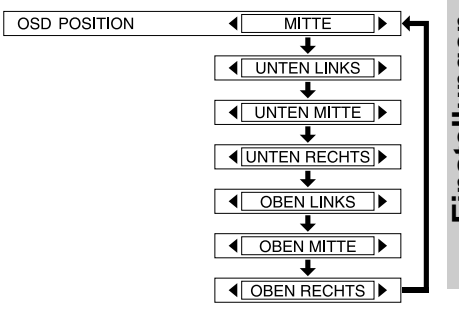

## **EIN**

**OSD**

 $\overline{\text{osp}}$ 

Die Signalart wird beim Umschalten des Eingangssignals in der oberen rechten Bildschirmecke eingeblendet.

 $\blacksquare$ 

 $FN$ ∓ **AUS** 

#### **AUS**

Die Signalart wird nicht auf dem Bildschirm eingeblendet.

#### **HINWEIS:**

• Die Einstellung für das "TV-SYSTEM" wird bei Eingang eines S-VIDEO/VIDEO-Signals ebenfalls angezeigt.

Die Stelle, an welcher das Bildschirmmenü eingeblendet wird, lässt sich einstellen.

## **AUTOM.SUCHE**

AUTOM.SUCHE  $EIN$  $\overline{\textbf{t}}$  $\sqrt{4}$  AUS

Normalerweise sollte die Einstellung "EIN" verwendet werden.

#### **EIN**

Beim Einschalten tastet der Projektor das anliegende Signal ab und dieses Signal wird für die Projektion verwendet.

#### **AUS**

Verwenden Sie diese Einstellung, um beim Einschalten nicht automatisch auf die Signalquelle umzuschalten.

## **HINTERGRUND**

**HINTERGRUND BLAU** ™ ⊬ ↴  $\sqrt{\frac{1}{\sqrt{1-\frac{1}{n}}}}$  SCHWARZ  $\sqrt{1-\frac{1}{n}}$ 

Mit dieser Einstellung können Sie die Hintergrundfarbe wählen, wenn kein Eingangssignal am Projektor anliegt.

 $\blacksquare$ 

 $\sqrt{2}$  EIN

**AUS** 

## **EINSCHALT LOGO**

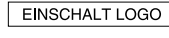

#### **EIN**

Beim Einschalten wird das "Panasonic"-Logo angezeigt.

#### **AUS**

Beim Einschalten wird das "Panasonic"-Logo nicht angezeigt.

## **TISCH/DECKE**

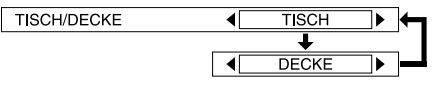

Nehmen Sie diese Einstellung entsprechend der Aufstellungsart des Projektors vor. (Siehe Seite 18.)

#### **TISCH**

¬ –

Wenn der Projektor auf einem Tisch usw., aufgestellt ist.

#### **DECKE**

Wenn der Projektor mit einer Deckenhalterung (Sonderzubehör) an der Decke aufgehängt ist.

### **MONTAGE**

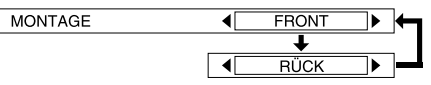

Nehmen Sie diese Einstellung entsprechend der Aufstellungsart des Projektors vor. (Siehe Seite 18.) **FRONT**

Wenn der Projektor vor der Leinwand aufgestellt ist.

#### **RÜCK**

Wenn eine lichtdurchlässige Leinwand verwendet wird.

### **TIMER AUS**

**TIMER AUS** 

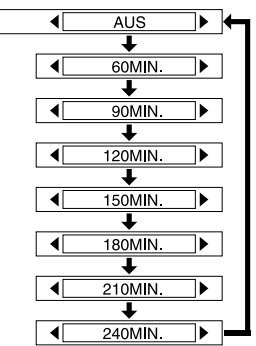

Der Projektor wird nach Ablauf einer eingestellten Zeit auf die Betriebsbereitschaft umgeschaltet. Die Zeit kann in Schritten von 30 Minuten zwischen 60 und 240 Minuten eingestellt werden. Die Restzeit wird 3 Minuten vor dem Umschalten auf die Betriebsbereitschaft angezeigt. Die Einstellung kann aufgehoben werden, wenn vor Ablauf der eingestellten Zeit auf "AUS" umgeschaltet wird.

## **KÜHLGEBLÄSE**

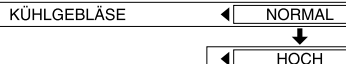

ℸ⊾

∃ ∎⊺

Stellen Sie "KÜHLGEBLÄSE" auf "HOCH", wenn der Projektor in Höhenlagen von über 1 400 m verwendet wird.

## **LAMPEN LSTG.**

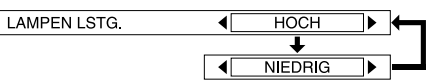

Mit dieser Einstellung kann die Lampenleistung eingestellt werden. In der Stellung "NIEDRIG" wird die Lampenhelligkeit vermindert und der Stromverbrauch und die Betriebsgeräusche werden gesenkt. Verwenden Sie in engen Räumen, wenn eine hohe Bildhelligkeit nicht von hoher Wichtigkeit ist oder für die Wiedergabe eines Films die Einstellung "NIEDRIG".

#### **HINWEIS:**

● "LAMPEN LSTG." kann nicht eingestellt werden, wenn kein Signal anliegt.

## **LAMPE STD**

Diese Einstellung zeigt die Lampenbetriebszeit. Führen Sie zum Ersetzen der Lampe die auf der Seite 58 angegebenen Anweisungen aus und stellen Sie "LAMPE STD" auf "0" zurück.

#### **HINWEIS:**

• Diese Betriebszeit hängt von den Betriebsbedingungen (wie die Einstellung "LAMPEN LSTG." und wie oft die Lampe ein- und ausgeschaltet wurde) ab.

## **Bei leuchtender TEMP- und LAMP-Anzeige**

Auf dem Bedienungsfeld des Projektors gibt es zwei Anzeigen für den Zustand des Projektors. Diese Anzeigen leuchten auf oder blinken, um Sie auf eine aufgetretene Störung im Projektor aufmerksam zu machen. Falls eine der Anzeigen aufleuchtet, müssen Sie die Stromversorgung ausschalten und in der Tabelle nach der Störungsursache suchen.

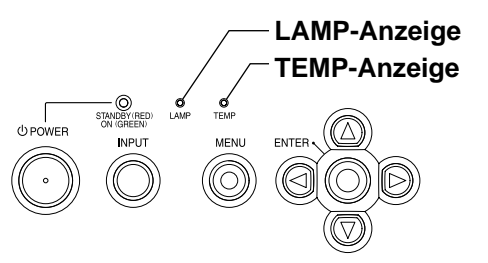

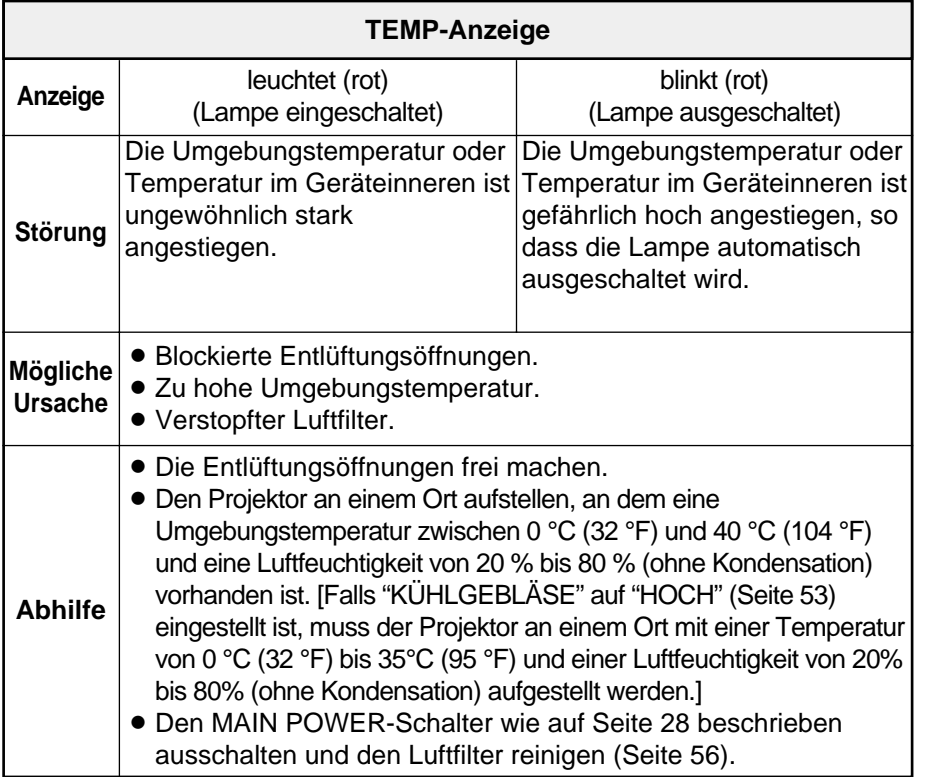

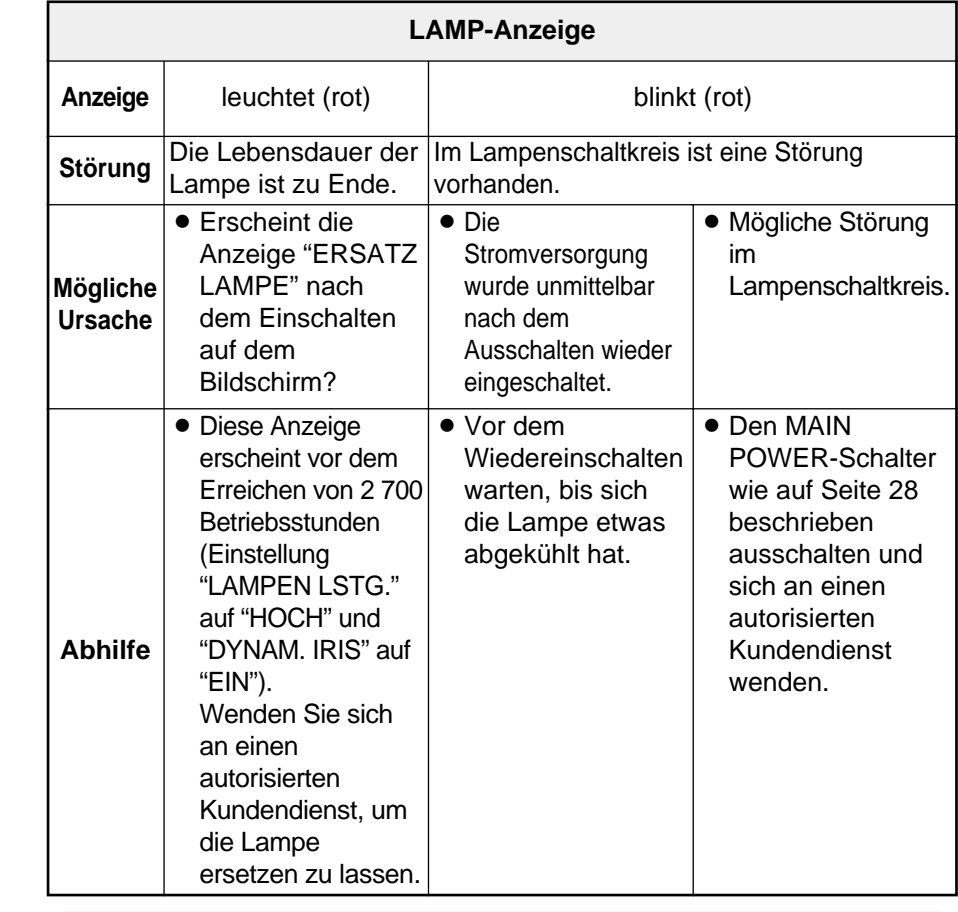

- $\bullet$  Der MAIN POWER-Schalter muss zur Störungsbehebung, wie in der Spalte "Abhilfe" beschrieben ist, zuerst wie im Anschnitt auf Seite 28 "Ausschalten des Projektors" beschrieben, ausgeschaltet werden.
- BFalls die TEMP-Anzeige leuchtet und der Projektor nach dem Ausführen der in der Spalte "Abhilfe" aufgeführten Maßnahmen ausgeschaltet wird, ist ein anormaler Zustand aufgetreten. Wenden Sie sich für die Reparatur an einen autorisierten Kundendienst.

## **Reinigen und Ersetzen des Luftfilters**

Bei einem verstopften Luftfilter steigt die Projektortemperatur an, die TEMP-Anzeige leuchtet auf und der Projektor wird ausgeschaltet (nach dem Ausschalten blinkt die TEMP-Anzeige). **Der Luftfilter muss nach jeweils 100 Betriebsstunden gereinigt werden.**

### $\bigcap$  Schalten Sie den MAIN

#### **POWER-Schalter aus und ziehen Sie das Netzkabel aus der Steckdose.**

Schalten Sie den MAIN POWER-Schalter wie im Abschnitt "Ausschalten des Projektors" auf Seite 28 beschrieben aus, bevor Sie den Netzstecker aus der Steckdose ziehen.

\$**Drehen Sie den Projektor vorsichtig um.**

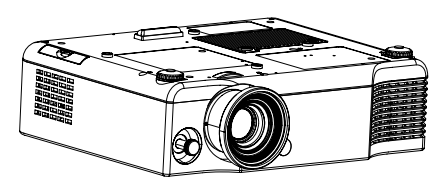

#### **HINWEIS:**

• Legen Sie den Projektor auf eine Decke, so dass er nicht zerkratzt wird.

#### %**Entfernen Sie den Luftfilter.**

Greifen Sie mit den Fingernägeln unter den Luftfilter und ziehen Sie den Luftfilter aus den Projektor.

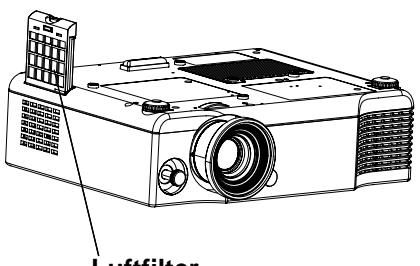

**Luftfilter**

&**Reinigen Sie den Luftfilter.** Entfernen Sie den angesammelten Staub mit einem Staubsauger.

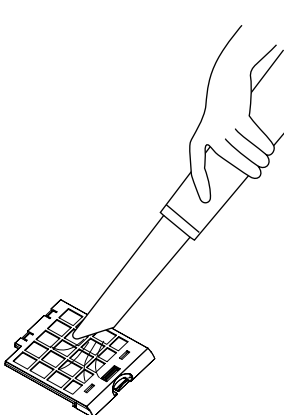

'**Setzen Sie den Luftfilter wieder ein.**

### **HINWEIS:**

- Vor der Inbetriebnahme des Projektors muss der Luftfilter installiert werden. Falls der Projektor ohne eingesetzten Luftfilter eingeschaltet wird, können Staub und Fremdkörper in das Innere des Projektors gelangen und Störungen verursachen.
- Falls sich der angesammelte Staub nicht mehr entfernen lässt, muss der Luftfilter ersetzt werden. Wenden Sie sich dazu an Ihren Händler. Beim Ersetzen einer Lampe sollte auch der Luftfilter ersetzt werden.

## **Austauschen der Lampe**

## **WARNUNG**

**Vor dem Ersetzen der Lampe muss die Lampe für mindestens eine Stunde abkühlen.**

• Die Lampenabdeckung kann sehr heiß werden, so dass Sie sich Verbrennungen zuziehen können.

#### **Hinweise zum Austauschen der Lampe**

- Die Lampe ist aus Glas, wenn sie fallen gelassen oder gegen harte Gegenstände angeschlagen wird, kann sie brechen. Seien Sie bei der Handhabung der Lampe vorsichtig.
- Entsorgen Sie die ausgebaute alte Lampe mit der gleichen Vorsicht, wie Sie eine Fluoreszenzröhre entsorgen würden.
- BFür den Ausbau der Lampe wird ein Kreuzschlitzschraubendreher benötigt.

### **HINWEIS:**

 $\bullet$  Mit dem Projektor wird keine Ersatzlampe mitgeliefert. Wenden Sie sich für Einzelheiten an Ihren Händler. Produkt-Nr. der Lampe: **ET-LAE900**

### **VORSICHT:**

● Es darf keine Lampe mit einer anderen Produkte-Nr. als der oben angegebenen verwendet werden.

### **Austauschintervall der Lampe**

Die Lampe ist ein Verbrauchartikel. Selbst wenn die Lebensdauer noch nicht erreicht ist nimmt die Helligkeit der Lampe langsam ab. Die Lampe sollte deshalb in periodischen

Abständen ersetzt werden. Die vorgesehene Lebensdauer beträgt 3 000 Stunden, es ist aber auch möglich, dass die Lampe je nach der Lampencharakteristik, den Betriebsbedingungen und den Umgebungsbedingungen vor Ablauf dieser Zeit ersetzt werden muss. Es wird empfohlen die Vorbereitungen zum Ersetzen der Lampe frühzeitig zu machen. Die Lampe wird beim Erreichen von 3 000 Betriebsstunden nach ungefähr 10 Minuten automatisch ausgeschaltet, weil die Explosionsgefahr stark zunimmt.

- Die obenstehenden Angaben für die Lampenbetriebszeit gelten, wenn "LAMPEN LSTG." im "OPTIONEN"-Menü auf "HOCH" und "DYNAM. IRIS" im "BILD"-Menü auf "EIN" eingestellt sind. Wenn "LAMPEN LSTG." auf "HOCH" und "DYNAM.IRIS" auf "AUS" eingestellt ist, beträgt die Lampenbetriebszeit 2 000 Stunden. Falls "LAMPEN LSTG." auf "NIEDRIG" eingestellt ist, vermindert sich die Lampenhelligkeit, was sich auf eine Verlängerung der Lebensdauer der Lampe auswirkt.
- 3 000 Betriebsstunden ist das vorgesehene Intervall zum Ersetzen der Lampe, es handelt sich dabei keineswegs um eine garantierte Lebensdauer.

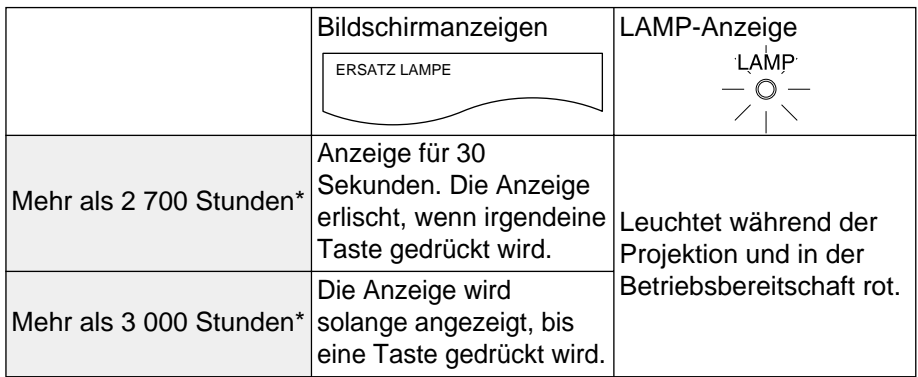

\* Diese Zeiten können sich je nach Projektoreinstellungen verkürzen.

#### **Austauschverfahren**

#### **HINWEIS:**

- Wenn die Lampenbrenndauer 3 000 Stunden überschritten (Einstellung "LAMPEN LSTG." auf "HOCH" und "DYNAM. IRIS" auf "EIN"), wird der Projektor nach ungefähr 10 Minuten in die Betriebsbereitschaft umgeschaltet. Führen Sie deshalb die auf der nächsten Seite aufgeführten Schritte  $(7)$  bis  $(1)$  innerhalb von 10 Minuten aus.
- #**Schalten Sie den MAIN POWER-Schalter wie im Abschnitt "Ausschalten des Projektors" auf Seite 28 beschrieben aus, ziehen Sie den Netzstecker aus der Steckdose und kontrollieren Sie, ob sich die Lampe abgekühlt hat.**
- \$**Lösen Sie die**

**Lampenabdeckungsschrauben an der Projektorunterseite mit einem Kreuzschlitzschraubendreher und nehmen Sie die Lampenabdeckung ab.**

**Lampenabdeckung**

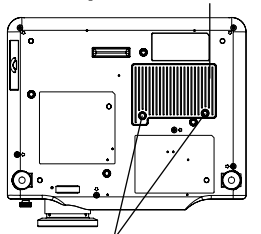

58-DEUTSCH **Lampenabdeckungsschrauben** %**Lösen Sie die beiden**

**Lampenbefestigungsschrauben mit einem Kreuzschlitzschraubendreher, bis sie sich frei drehen lassen. Halten Sie den Griff fest und ziehen Sie die Lampeneinheit sorgfältig aus dem Projektor.**

**Lampenbefestigungsschrauben**

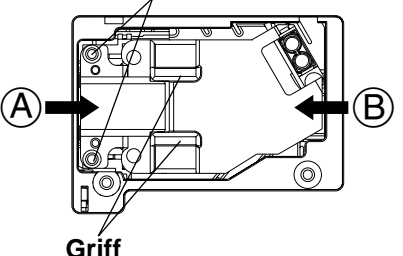

&**Setzen Sie die neue Lampeneinheit korrekt in den Projektor ein und ziehen Sie die Lampenbefestigungsschrauben mit einem**

#### **Kreuzschlitzschraubendreher fest.** Beim Einsetzen einer neuen Lampeneinheit muss diese an den Punkten  $\overline{A}$  und  $\overline{B}$ hineingestoßen werden.

'**Bringen Sie die**

**Lampenabdeckung wieder an und ziehen Sie die Lampenabdeckungsschrauben mit einem**

**Kreuzschlitzschraubendreher fest.**

- (**Schließen Sie den Netzstecker an einer Steckdose an und drücken Sie den MAIN POWER-Schalter, um den Projektor einzuschalten.**
- )**Drücken Sie die POWER-Taste, so dass ein Bild auf die Leinwand projiziert wird.**
- \***Drücken Sie die MENU-Taste, um den Menübildschirm anzuzeigen und drücken Sie danach die Taste ▲ oder ▼, um das "OPTIONEN"-Menü einzustellen.**

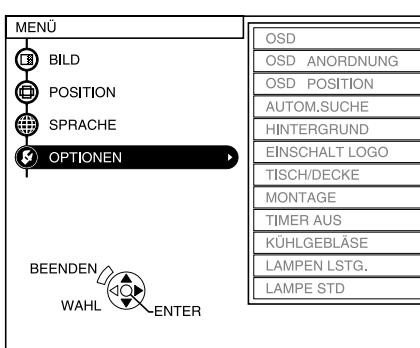

+**Drücken Sie die ENTER-Taste und stellen Sie danach mit den** Tasten **A** oder ▼ "LAMPE **STD" ein.**

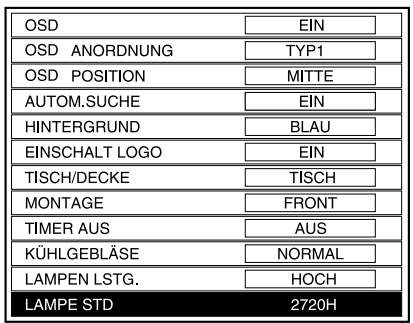

#### ,**Halten Sie die ENTER-Taste für ungefähr 3 Sekunden gedrückt.**

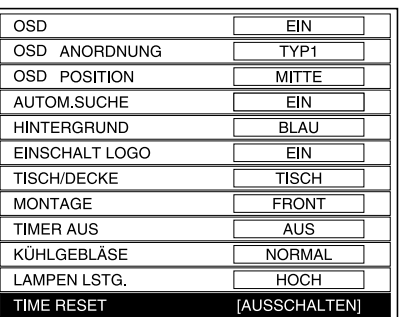

Die Anzeige "LAMPE STD" auf "TIME RESET [AUSSCHALTEN]" umgeschaltet wird.

- Beim Drücken der MENU- oder der RETURN-Taste der Fernbedienung wird der Bildschirm für die Lampenbetriebszeitrückstellung ausgeschaltet.
- -**Schalten Sie die**

**Stromversorgung aus.** Damit wird die Lampen-Gesamtbetriebszeit auf Null zurückgestellt.

Für Einzelheiten zum Ausschalten wird auf die Seite 28 verwiesen.

#### **HINWEIS:**

• Bringen Sie die Lampeneinheit und die Lampenabdeckung richtig an, weil sonst die Schutzschaltung ansprechen kann, so dass sich der Projektor nicht einschalten lässt.

## **Fehlersuche**

Kontrollieren Sie bitte die folgenden Punkte, bevor Sie sich an einen Reparaturdienst wenden.

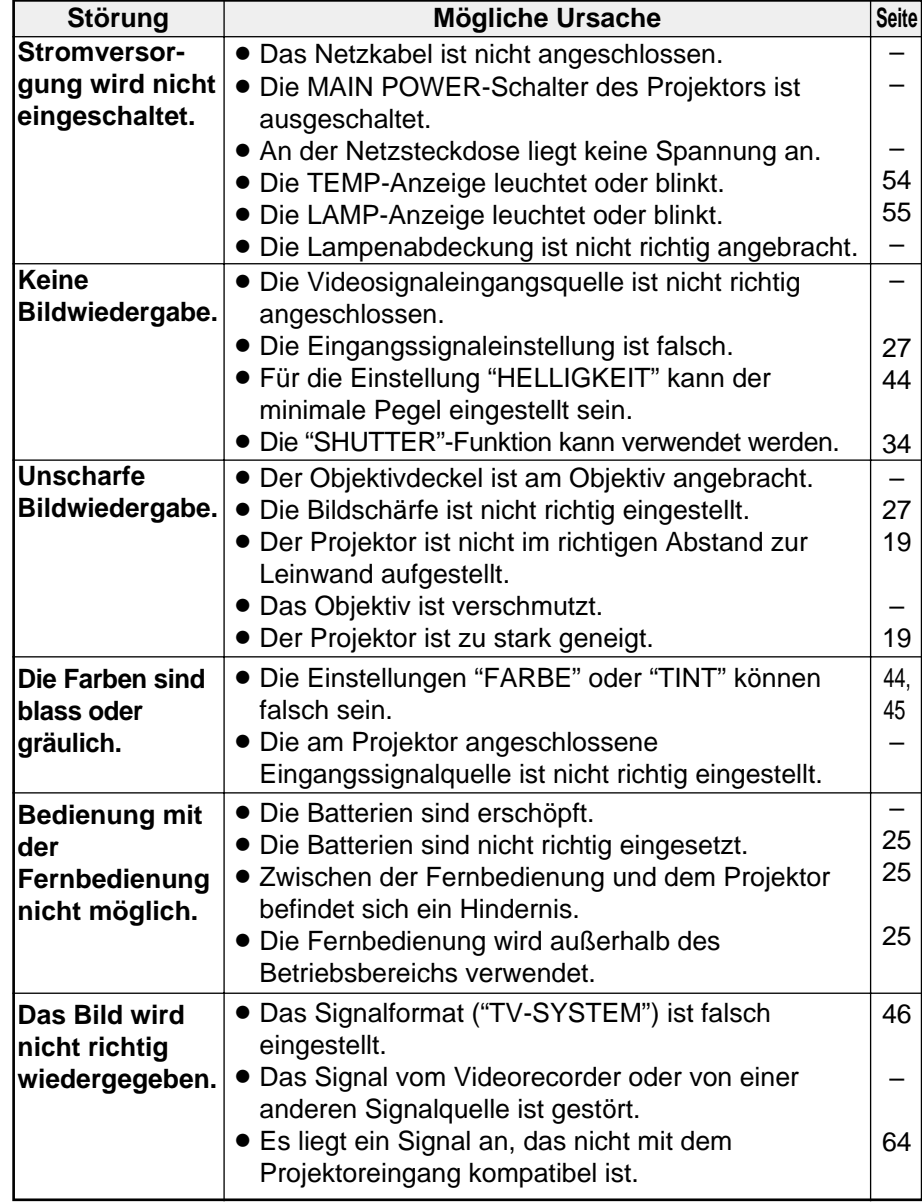

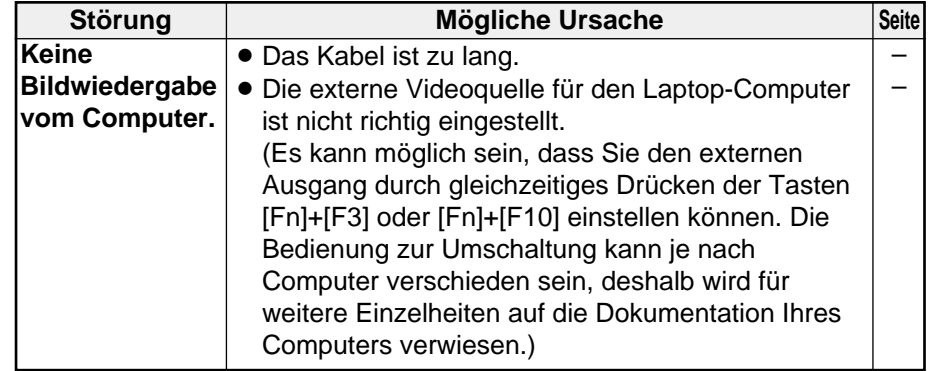

## **Reinigung und Wartung**

### **Vor dem Reinigen und Warten muss der Netzstecker aus der Steckdose gezogen werden.**

#### **Das Gehäuse mit einem weichen trockenen Tuch reinigen.**

Bei einem stark verschmutzten Gehäuse können Sie zum Reinigen das Tuch mit einer neutralen Seifenlösung etwas anfeuchten. Reiben Sie das Gehäuse nach dem Reinigen mit einem Tuch trocken. Bei Verwendung eines mit Chemikalien behandelten Reinigungstuches müssen Sie zuerst die Gebrauchsanweisung für das Tuch lesen.

**Die Objektivlinse nur mit einem staub- und fusselfreien Tuch abreiben.** An der Objektivlinse anhaftender Staub und Fusseln werden bei der Projektion vergrößert. Entfernen Sie Staub und Fusseln mit einem Blasebalg von der Linse oder reiben Sie die Linse mit einem weichen Tuch ab.

## **Technische Daten**

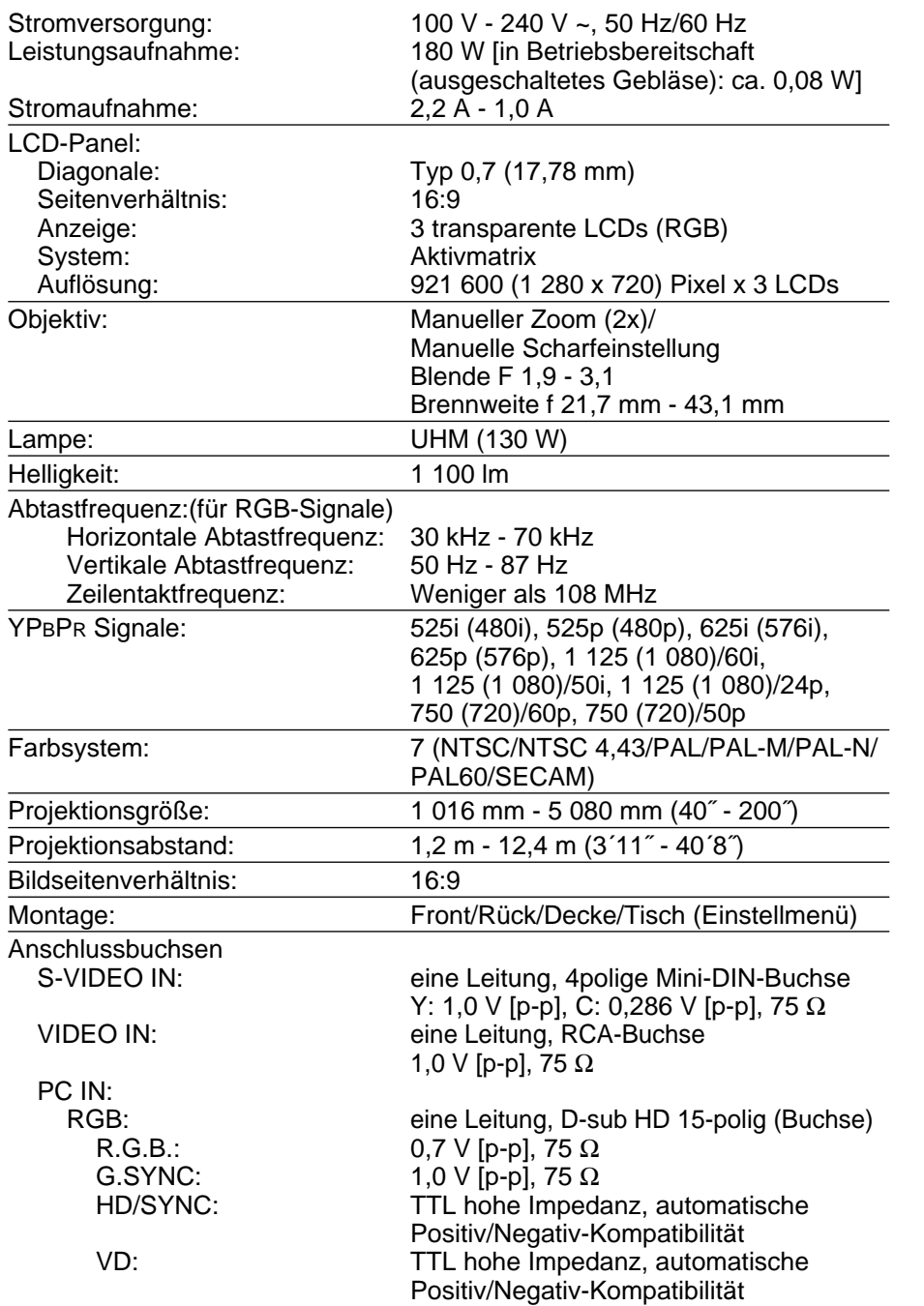

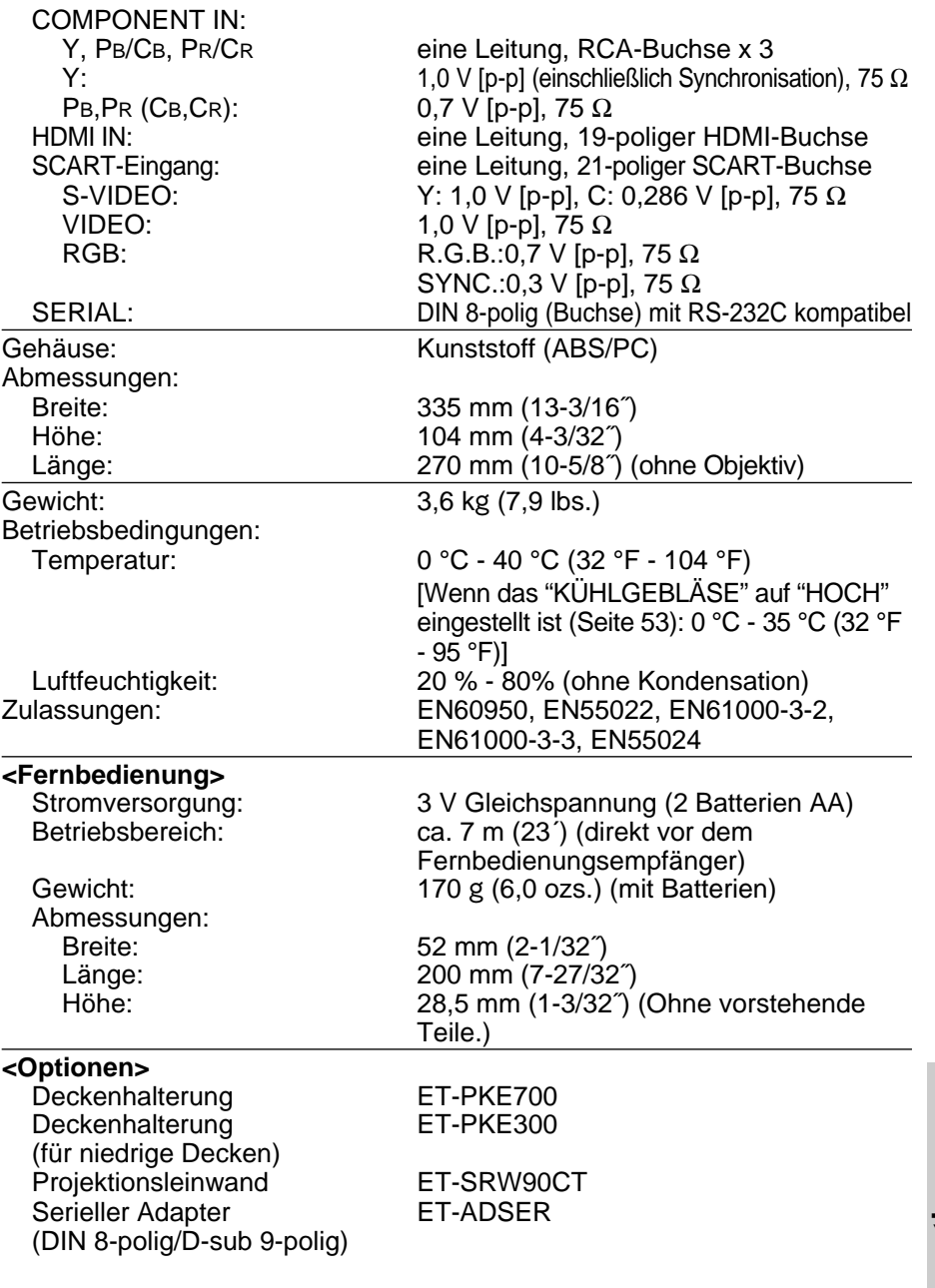

**Sonstiges**

## **Anhang Liste kompatibler Signale**

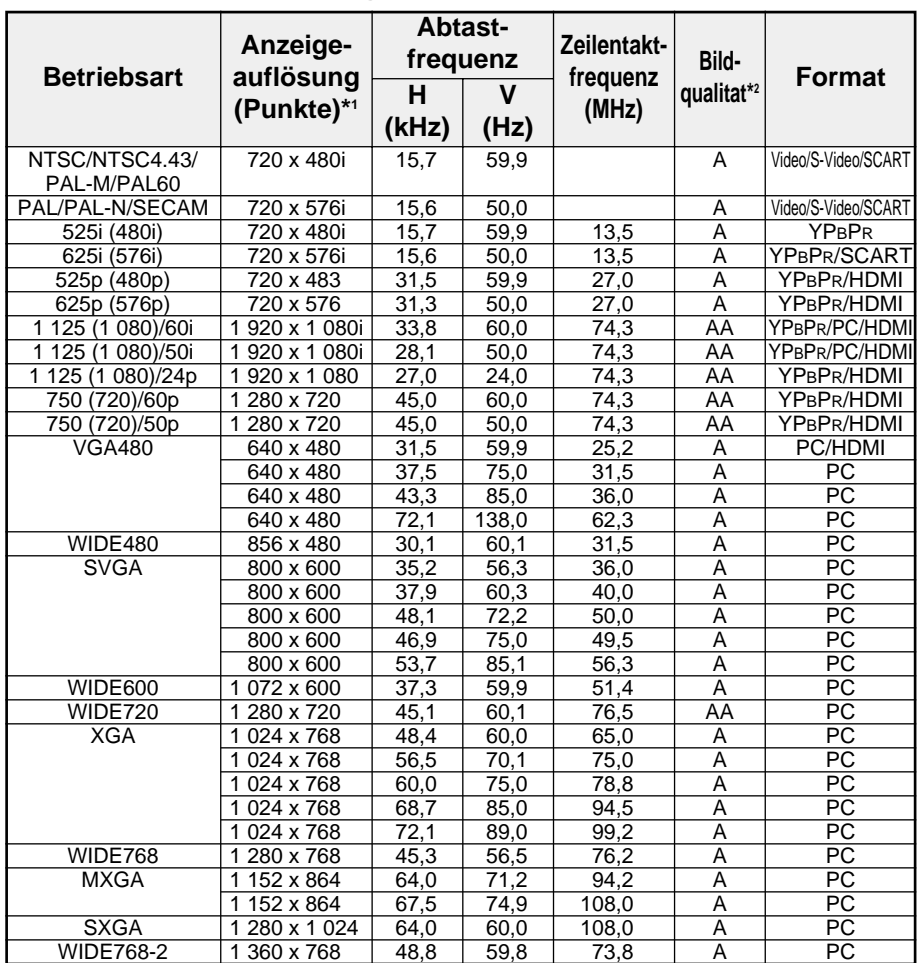

\*1 Ein "i" nach der Auflösung bezeichnet ein Zeilensprungsignal.

\*2 Die Bildqualität wird durch die folgenden Symbole bezeichnet.

AA Maximale Bildqualität

A Signale werden zur Bildverarbeitung umgewandelt

## **Allgemeine Anordnung des "FARB MANAGE."-Menüs**

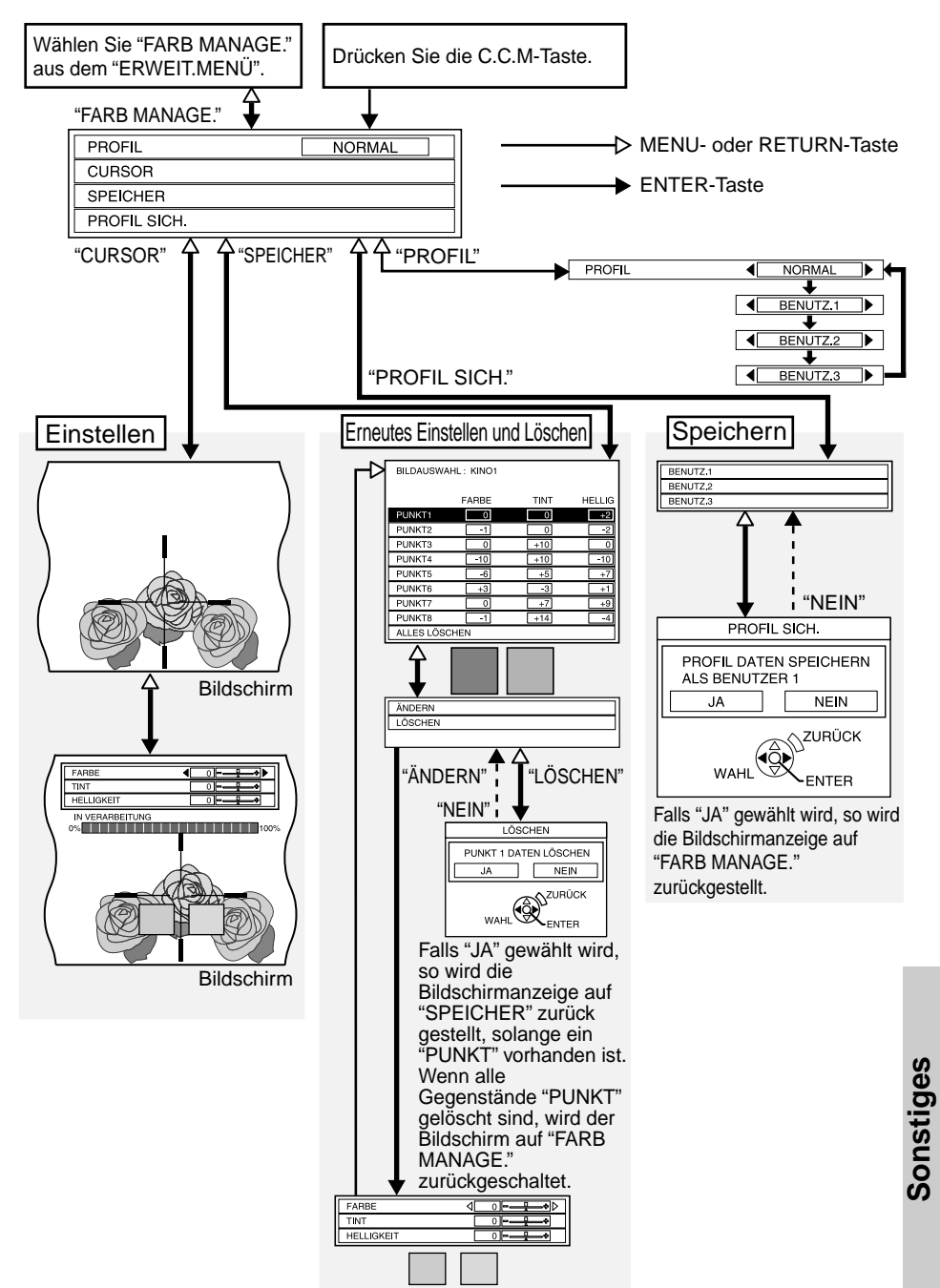

## **Verwendung der SERIAL-Buchse**

Die SERIAL-Buchse auf dem Anschlussfeld des Projektors entspricht den Spezifikationen einer RS-232C-Schnittstelle, so dass sich der Projektor mit einem an dieser Buchse angeschlossenen Computer steuern lässt.

#### **Anschluss**

#### **Kommunikationseinstellungen**

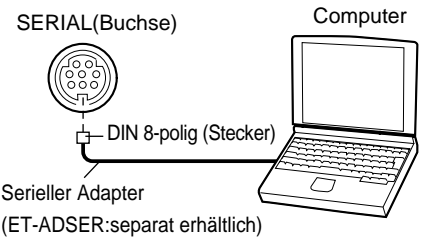

#### **HINWEIS:**

● Es darf nur das serielle RS-232C-Schnittstellenkabel ET-ADSER mit einer Ferritbuchse verwendet werden.

#### **Klemmenbelegung und Signalbezeichnungen**

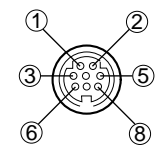

DIN 8-polig Ansicht

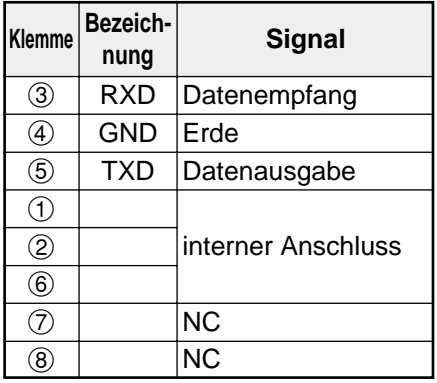

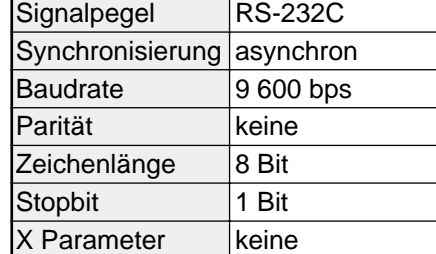

S Parameter keine

#### **Grundformat**

Die Daten vom Computer werden im nachstehenden Format auf den Projektor übertragenen.

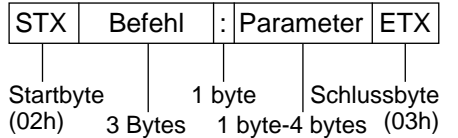

#### **HINWEIS:**

- Nach dem Einschalten der Lampe kann der Projektor für 10 Sekunden keine Befehle entgegennehmen. Warten Sie 10 Sekunden, bevor Sie einen Befehl senden.
- Falls mehrere Befehle gesendet werden, muss geprüft werden, ob der Projektor einen Befehl richtig empfangen hat, bevor der nächste Befehl gesendet wird.
- Für Befehle ohne Parameter ist der Doppelpunkt (:) nicht notwendig.
- Falls vom Computer ein falscher Befehl eingegeben wird, sendet der Projektor einen "ER401"- Befehl zum Computer.

### **Steuerbefehle**

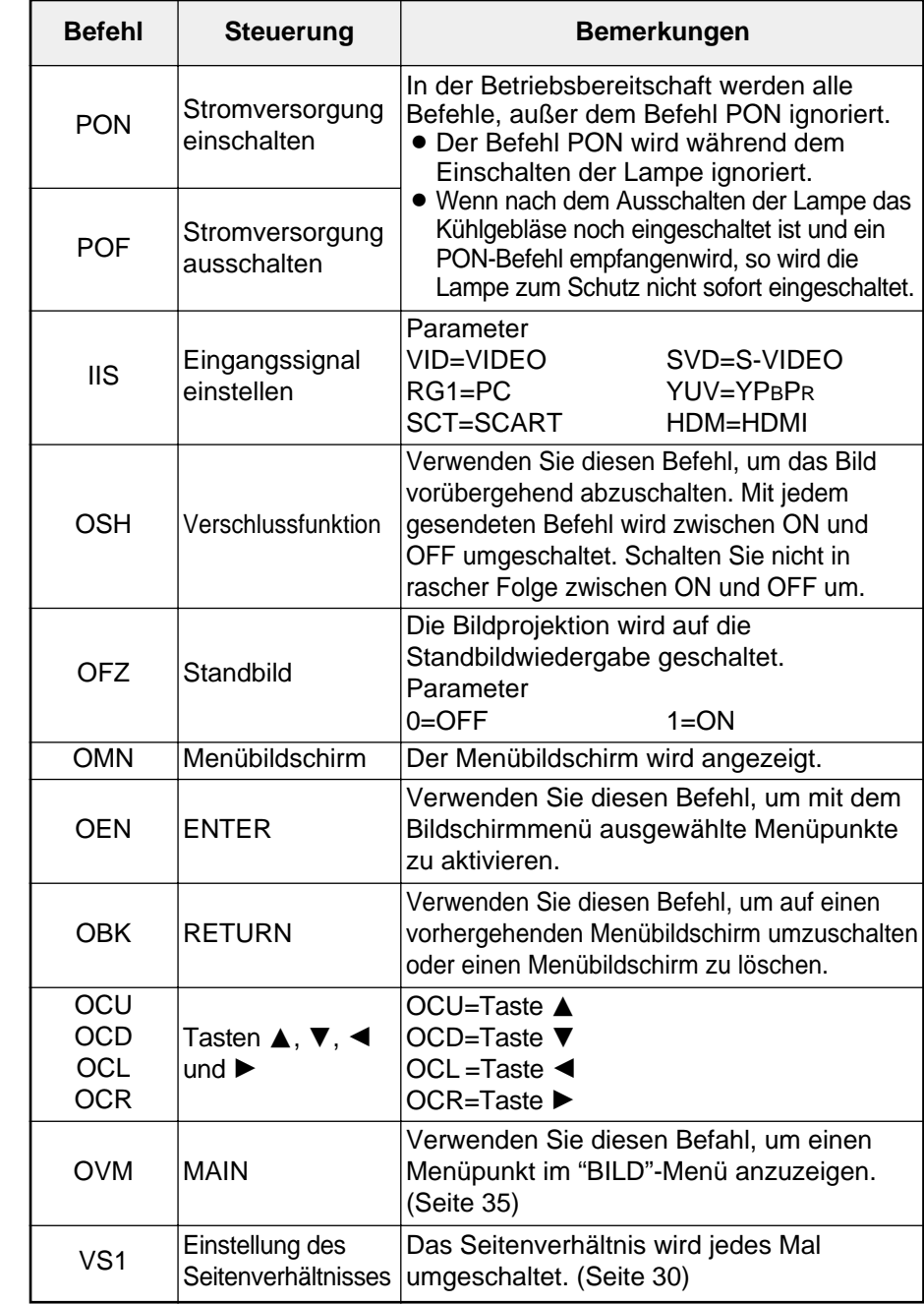

(Fortsetzung auf der nächsten Seite)

**Sonstiges**

(Fortsetzung von der vorhergehenden Seite)

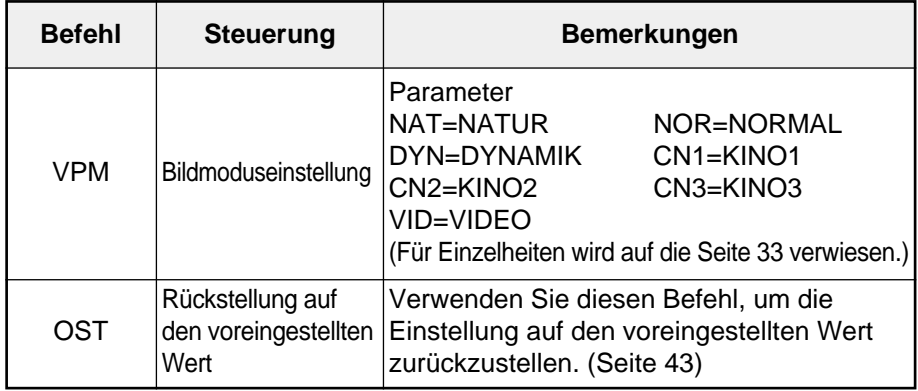

#### **Anfragebefehle**

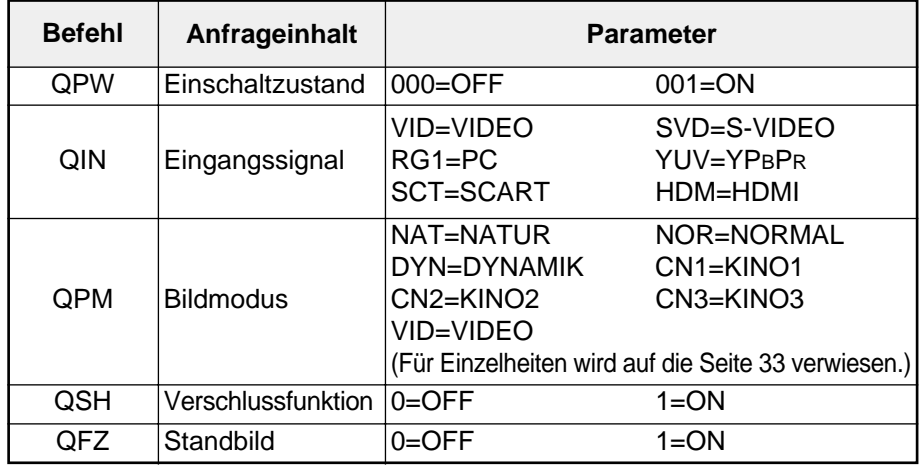

#### **Kabelspezifikationen**

(Für den Anschluss eines Computers)

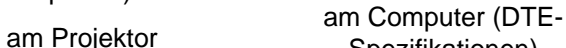

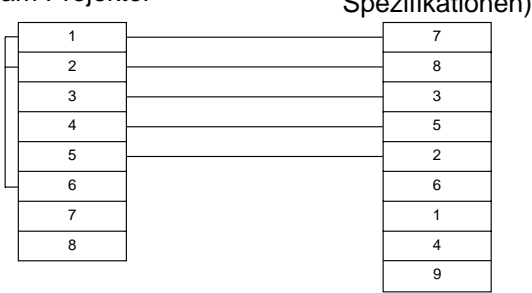

## **Berechnung der Projektionsabstände**

Abstände, wie die Projektionsabstände lassen sich aus der Bildschirmdiagonalen ausrechnen. (Einheiten: m)

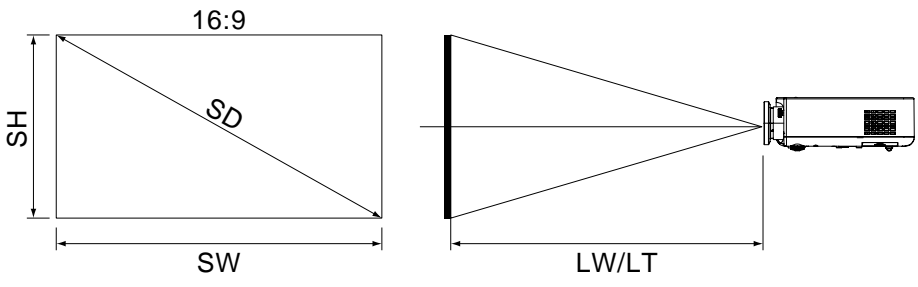

Bildschirmbreite: SW = SDx0,872 Bildschirmhöhe: SH = SDx0,490 Minimaler Projektionsabstand: LW = 1,2244xSD-0,056 Maximaler Projektionsabstand: LT = 2,4449xSD-0,056 \*Bei den mit den Formeln berechneten Werten handelt es sich um Richtwerte.

## **Abmessungen**

<Einheiten: mm (˝)>

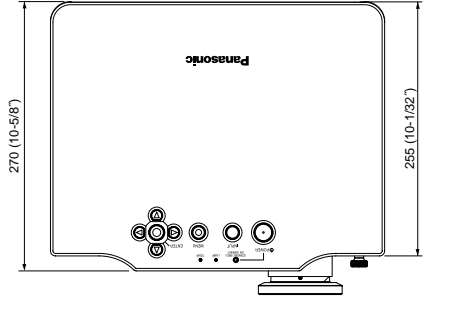

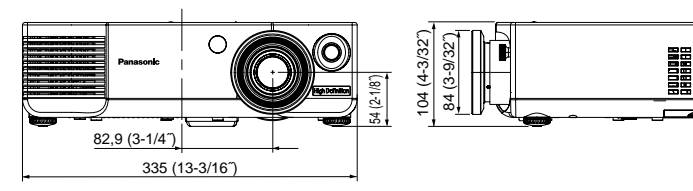

8

## **Eingetragene Warenzeichen**

- BVGA und XGA sind Warenzeichen von International Business Machines Corporation.
- S-VGA ist ein eingetragenes Warenzeichen von Video Electronics Standard Association.
- HDMI, das HDMI-Logo und High-Definition Multimedia Interface sind geschützte Warenzeichen von HDMI Licensing LLC.
- Die Bildschirmanzeigen werden mit der Schriftart Ricoh Bitmap angezeigt, die von Ricoh Company Ltd. hergestellt und vertrieben wird.

Alle anderen Warenzeichen sind Eigentum des betreffenden Warenzeicheneigentümers.

#### **Benutzerinformationen zur Entsorgung von elektrischen und elektronischen Geräten (private Haushalte)**

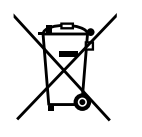

Entsprechend der grundlegenden Firmengrundsätzen der Panasonic-Gruppe wurde ihr Produkt aus hochwertigen Materialien und Komponenten entwickelt und hergestellt, die recycelbar und wieder verwendbar sind.

Dieses Symbol auf Produkten und/oder begleitenden Dokumenten bedeutet, dass elektrische und elektronische Produkte am Ende ihrer Lebensdauer vom Hausmüll getrennt entsorgt werden müssen.

Bringen Sie bitte diese Produkte für die Behandlung, Rohstoffrückgewinnung und Recycling zu den eingerichteten kommunalen Sammelstellen bzw.

Wertstoffsammelhöfen, die diese Geräte kostenlos entgegennehmen.

Die ordnungsgemäße Entsorgung dieses Produkts dient dem Umweltschutz und verhindert mögliche schädliche Auswirkungen auf Mensch und Umwelt, die sich aus einer unsachgemäßen Handhabung der Geräte am Ende Ihrer Lebensdauer ergeben könnten.

Genauere Informationen zur nächstgelegenen Sammelstelle bzw. Recyclinghof erhalten Sie bei Ihrer Gemeindeverwaltung.

#### **Für Geschäftskunden in der Europäischen Union**

Bitte treten Sie mit Ihrem Händler oder Lieferanten in Kontakt, wenn Sie elektrische und elektronische Geräte entsorgen möchten. Er hält weitere Informationen für sie bereit.

#### **Informationen zur Entsorgung in Ländern außerhalb der Europäischen Union**

Dieses Symbol ist nur in der Europäischen Union gültig.